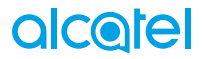

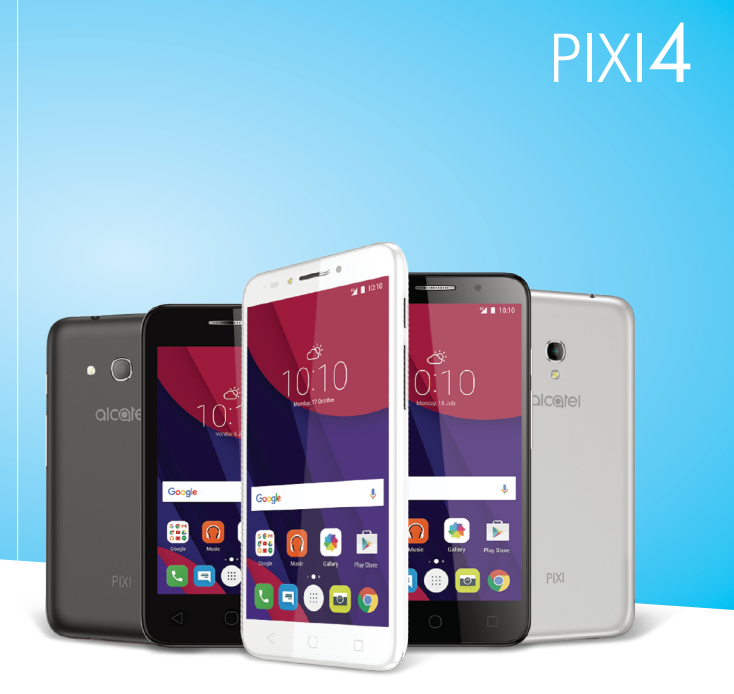

# alcotel

For more information on how to use the phone, please go to www.alcatel-mobile.com and download the complete user manual. Moreover, on the website, you can also find answers to frequently asked questions, upgrade the software via Mobile Upgrade, and so much more.

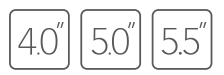

**В данном руководстве описывается ОС Android M для:** 

**• PIXI 4 (4) (4034X, 4034D, 4034F)**

**• PIXI 4 (5) (5045X, 5045D)**

# **Справка**

Обратитесь к следующим ресурсам, чтобы получить больше информации по Часто задаваемым вопросам, программному обеспечению и информации о сервисе.

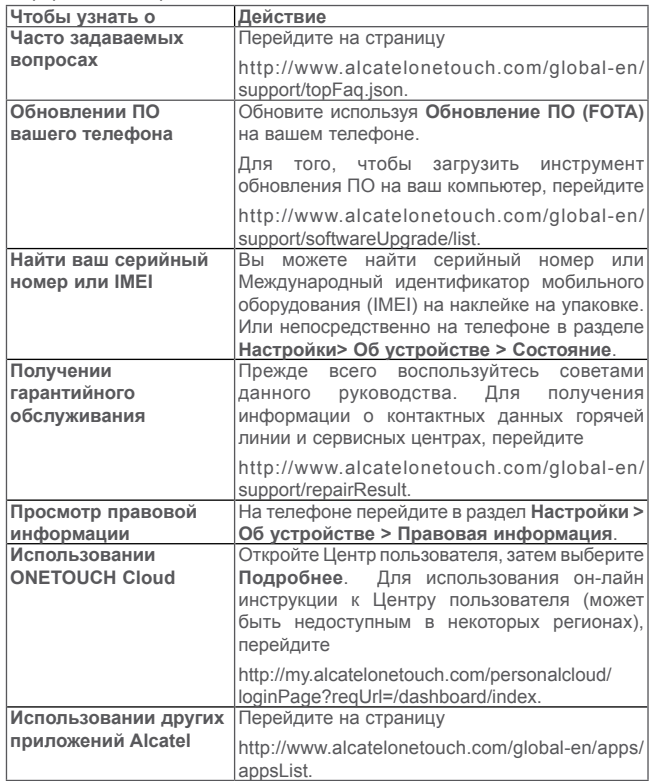

# **Table of Contents**

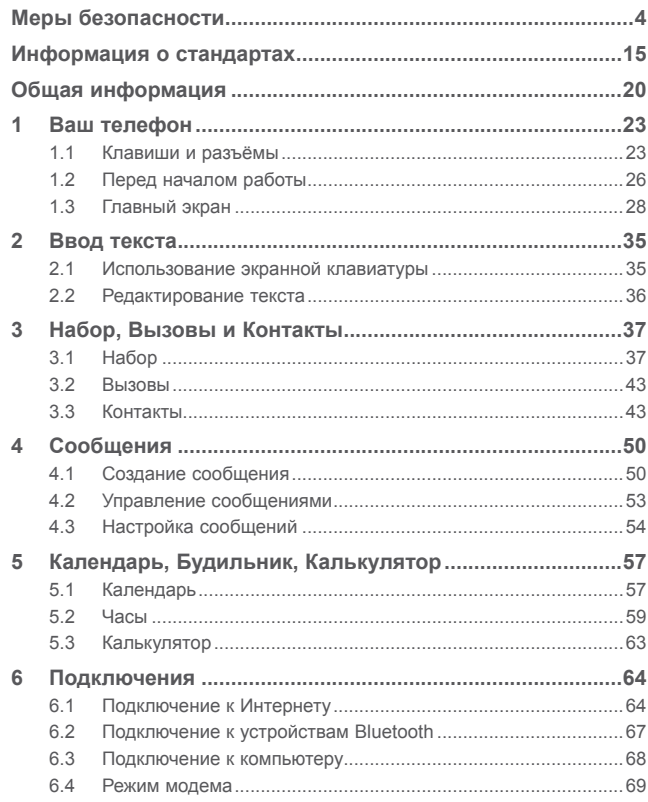

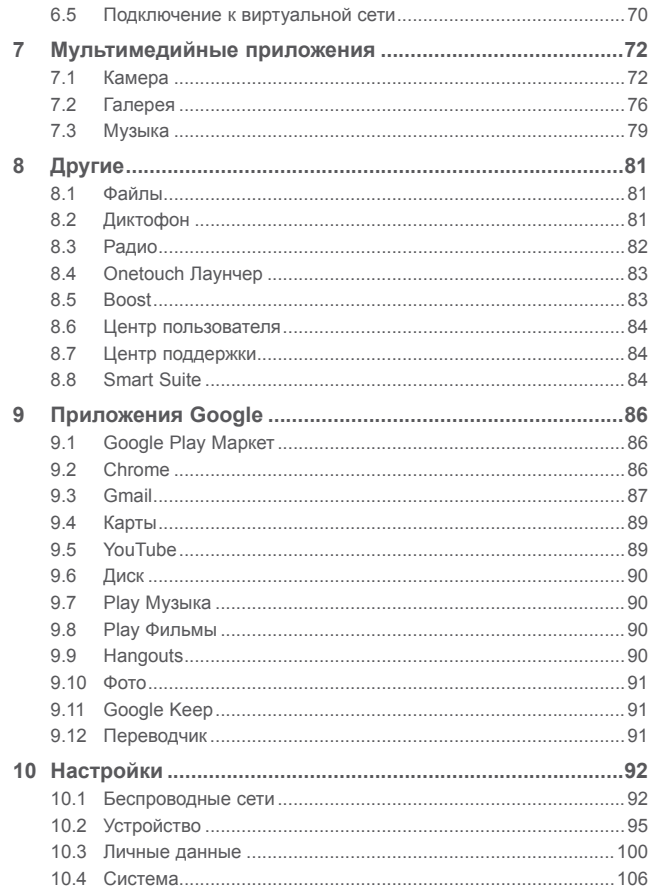

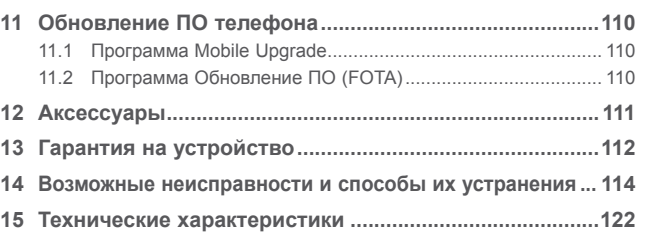

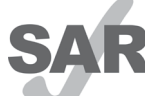

Данный продукт соответствует требованиям по ограничению величины SAR в пределах 2.0 Вт/кг. Максимальное значение SAR для данного устройства вы можете найти на стр. 10 данного руководства.

В целях соблюдения требований по ограничению<br>воздействия радиочастотного излучения радиочастотного

www.sar-tick.com рекомендуется использовать одобренные производителем аксессуары, такие как чехол, и держать устройство на расстоянии в 10 мм от вашего тела. Обратите внимание: в режиме ожидания данное устройство также является источником радиочастотного излучения.

# **ЗАЩИТА ВАШЕГО СЛУХА**

Для предотвращения возможного повреждения слуха не следует слушать музыку на большой громкости в течение длительного времени. Будьте осторожны, поднося устройство к уху при включенной громкой связи.

# <span id="page-3-0"></span>Меры безопасности................

Перед началом эксплуатации устройства внимательно прочитайте эту главу. Производитель не несет ответственности за ущерб, причиненный в результате эксплуатации устройства, не соответствующей правилам, приведённым в данном руководстве.

## • МЕРЫ БЕЗОПАСНОСТИ В АВТОМОБИЛЕ:

Проведенные исследования показали, что использование мобильного устройства в движущемся транспортном средстве представляет реальную угрозу даже при использовании громкой связи (специального автомобильного набора, гарнитуры «наушник-микрофон» и т.д.), и поэтому мы настоятельно рекомендуем водителям пользоваться устройством только во время остановок.

Находясь за рулем, не используйте свой телефон и наушники для прослушивания музыки или радио. Такое использование наушников потенциально опасно, а в некоторых регионах даже официально запрещено.

Включённое устройство испускает электромагнитные волны, которые могут создавать помехи работе электронных систем автомобиля, таких как система антиблокировки тормозов (ABS) или надувные подушки безопасности (Airbag). Во избежание проблем рекомендуется:

- не помещать устройство на приборную доску и вблизи подушек безопасности.
- выяснить у поставшика или изготовителя автомобиля, насколько надежно зашищены от помех его электронные системы.

### • УСЛОВИЯ ЭКСПЛУАТАЦИИ:

Рекомендуется время от времени выключать устройство, чтобы улучшить его работу.

Всегда выключайте устройство перед посадкой в самолет.

Не включайте устройство на территории медицинских учреждений, кроме специально отведенных мест. Мобильные устройства, как и многие другие бытовые приборы, могут создавать помехи в работе электрических и электронных устройств, использующих радиочастоты.

Строго соблюдайте правила использования мобильных устройств. вывешенные на складах ГСМ. бензозаправочных станциях, химических заводах или в любом ином месте, где имеется риск взрыва. Строго соблюдайте правила использования мобильных устройств, вывешенные на складах ГСМ, бензозаправочных станциях, химических заводах или в любом ином месте, где имеется риск взрыва.

Следите за тем, чтобы включенное устройство находилось на расстоянии не менее чем 15 см от медицинских приборов, таких как кардиостимулятор. инсулиновый инжектор и т.д. При разговоре всегда держите устройство со стороны, противоположной кардиостимулятору или слуховому аппарату. если вы ими пользуетесь.

Во избежание негативных воздействий на слух сначала примите входящий звонок нажатием клавиши и только затем подносите устройство к уху. Кроме того, при пользовании громкой связью не подносите телефон близко к уху, поскольку громкий звук может повредить слух.

Не позволяйте детям использовать устройство и/или играть с устройством и аксессуарами без присмотра взрослых.

Поскольку устройство содержит элементы, которые могут вызвать аллергическую реакцию, при открытии крышки батареи рекомендуется принять необходимые меры предосторожности.

Если ваше устройство является цельным устройством( задняя крышка и аккумуляторная батарея не являются съемными), то не пытайтесь разобрать устройство, так как в этом случае гарантия производителя на устройство аннулируется. Также попытка разобрать устройство может вызвать повреждение аккумуляторной батареи, что может привести к утечке веществ, которые могут вызвать аллергическую реакцию.

Бережно обращайтесь со своим устройством и храните его в чистом, незапыленном месте

Защищайте телефон от воздействия неблагоприятных внешних условий (влажности, дождя, попаданий жидкости внутрь, пыли, морского воздуха и т.п.). Производитель рекомендует эксплуатировать устройство при температуре от -10°С до +45°С.

При температуре свыше +45°С изображение на экране может выглядеть смазанным. Это временная проблема, не представляющая опасности и не являющаяся дефектом.

Вызов экстренных служб может быть недоступен в некоторых сетях. Никогда не полагайтесь только на свое мобильное устройство в экстренных случаях.

Не вскрывайте, не разбирайте и не пытайтесь отремонтировать устройство самостоятельно.

Берегите его от падений или других сильных динамических воздействий. Не используйте устройство, если стеклянный экран повреждён, поцарапан или разбит, чтобы избежать травм.

Не наносите краску на устройство.

Пользуйтесь только теми аккумуляторными батареями, сетевыми адапторами и аксессуарами, которые рекомендованы компанией TCL Communication Ltd., а также ее филиалами, и совместимы с вашей моделью устройства. Компания TCL Communication Ltd. и ее филиалы не несут ответственности за ущерб, вызванный использованием нерекомендованных аккумуляторных батарей или сетевых адапторов.

Не забывайте делать резервные копии или сохранять в письменном виде все важные сведения, хранящиеся в устройстве.

Некоторые люди под действием вспышек света, производимых видеоиграми, могут быть склонны к приступам эпилепсии, временным помутнениям сознания или провалам в памяти. Такие симптомы могут проявиться у человека, ранее их не испытывавшего. Если в вашей семье наблюдались такие случаи, проконсультируйтесь с врачом, прежде чем играть в видеоигры на своем устройстве или использовать другие его функции, производящие яркие вспышки света.

Родители должны присматривать за детьми, когда они играют в видеоигры или используют функции мобильного устройства с яркими световыми эффектами. Если возникают следующие симптомы: конвульсии, глазные и мышечные судороги; потеря сознания, неконтролируемые движения и потеря ориентации, необходимо прекратить игру, отключить световые эффекты на мобильном устройстве и проконсультироваться с врачом. Чтобы предотвратить появление подобных симптомов, примите следующие меры:

- Не играйте в игры и не используйте яркие световые эффекты на устройстве, если вы устали и нуждаетесь в отдыхе.
- Ежечасно делайте 15-минутные паузы.
- Играйте в хорошо освещённом помещении.
- Всегда держите устройство на достаточном расстоянии от глаз.
- Почувствовав тяжесть в руках и запястьях, сразу прекратите игру и не возобновляйте ее в течение нескольких часов.
- Если тяжесть в руках, запястьях и предплечьях не проходит, прекратите играть и обратитесь к врачу.

Когда вы играете в игры на вашем устройстве, вы можете испытывать временный дискомфорт в ладонях, руках, плечах, шее или других частях вашего тела. Следуйте инструкциям, данным выше, чтобы избежать скелетно-мышечных расстройств.

# **ЗАЩИТА ВАШЕГО СЛУХА**

⁄"ඉ`

Для предотвращения возможного повреждения слуха не следует слушать музыку на большой громкости в течение длительного времени. Будьте осторожны, поднося устройство к уху при включенной громкой связи.

## **• НЕПРИКОСНОВЕННОСТЬ ЧАСТНОЙ ЖИЗНИ:**

Вы должны соблюдать законы и правила, относящиеся к фотографированию и записи звука с помощью мобильного устройства. В соответствии с этими законами и правилами, в некоторых странах может быть строго запрещено фотографирование людей и запись их высказываний для последующего воспроизведения и распространения. Это считается вторжением в их частную жизнь. Владелец устройства обязан соблюдать права других людей на частную жизнь и спрашивать разрешение на запись частных и конфиденциальных переговоров, а также фотосъемку частных лиц. Оператор связи, а также производители, поставщики и продавцы отказываются от любой ответственности, связанной с незаконным использованием вашего устройства.

# **• АККУМУЛЯТОРНАЯ БАТАРЕЯ:**

Согласно правилам авиаперевозок, батарея вашего устройства не заряжена полностью. Рекомендуем зарядить батарею полностью перед первым использованием устройства.

# **Для устройств со съёмным аккумулятором:**

Соблюдайте следующие меры предосторожности:

- не вскрывайте аккумуляторную батарею (это создает риск токсичных испарений и ожогов),
- не протыкайте и не разбирайте аккумуляторную батарею, не замыкайте её полюса.
- не бросайте аккумуляторную батарею в огонь или в бытовой мусор, не подвергайте её воздействию температур свыше +60°С.

Выбрасывая аккумуляторную батарею, соблюдайте действующее в вашей стране законодательство по охране окружающей среды. Используйте аккумуляторную батарею только по назначению. Никогда не пользуйтесь поврежденными аккумуляторными батареями или аккумуляторными батареями, не рекомендованными компанией TCL Communication Ltd. и/ или ее филиалами.

# **Для цельных устройств:**

Обратите внимание, что ваше устройство является цельным устройством: задняя крышка и аккумуляторная батарея не являются съемными. Соблюдайте следующие меры предосторожности:

- не вскрывайте аккумуляторную батарею,

- не протыкайте и не разбирайте аккумуляторную батарею, не замыкайте её полюса,

- не пытайтесь производить какие-либо действия с задней крышкой устройства,

- не бросайте аккумуляторную батарею в огонь или в бытовой мусор, не подвергайте её воздействию температур свыше +60°С.

Устройство вместе с установленной в него аккумуляторной батареей является цельным устройством, так что выбрасывая его, соблюдайте действующее в вашей стране законодательство по охране окружающей среды.

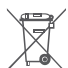

Этот знак на вашем устройстве, аккумуляторной батарее и различных аксессуарах обозначает, что после того, как вы перестали ими пользоваться и хотите их выбросить, эти устройства нужно сдать в специальные центры сбора отходов, такие как:

- городские свалки, снабженные специальными баками для сбора данных устройств;

- баки для сбора электронных отходов в пунктах продажи.

Впоследствии эти отходы будут переработаны, что позволит избежать выбросов вредных веществ в окружающую среду, а также повторно использовать материалы, содержащиеся в перерабатываемых устройствах.

### **В странах Европейского Союза**

Центры сбора электронных отходов доступны для всех и бесплатны. Любая аппаратура, помеченная таким знаком, должна быть сдана в центры сбора.

# **В странах, не входящих в Европейский Союз**

Если в вашей стране существуют соответствующие центры сбора и переработки электронных отходов, помеченная этим знаком аппаратура не должна выкидываться с бытовым мусором, а должна сдаваться в эти центры сбора для дальнейшей переработки.

**ОСТОРОЖНО:** СУЩЕСТВУЕТ РИСК ВЗРЫВА, ЕСЛИ АККУМУЛЯТОРНАЯ БАТАРЕЯ ЗАМЕНЕНА БАТАРЕЕЙ НЕВЕРНОГО ТИПА. УТИЛИЗИРУЙТЕ ИСПОЛЬЗОВАННЫЕ БАТАРЕИ В СООТВЕТСТВИИ С ИНСТРУКЦИЯМИ.

# **• СЕТЕВЫЕ АДАПТЕРЫ:**

Зарядные устройства, предназначенные для вашего устройства, работают при температурах от 0°С до +45°С.

Они полностью отвечают стандартам безопасности, установленным для информационно-технологического и офисного оборудования. Они также соответствуют директиве 2009/125/EC. Из-за различий в спецификациях на электротехническое оборудование, действующих в разных странах, приобретенное в одной стране зарядное устройство может не работать в другой стране. Использовать зарядные устройства для посторонних целей запрещается.

# **• ЭЛЕКТРОМАГНИТНОЕ ИЗЛУЧЕНИЕ:**

Гарантия соответствия международным стандартам (ICNIRP) и европейской директиве 1999/5/СЕ (R&TTE) является обязательным условием для выпуска на рынок любой модели мобильного устройства. Главное требование этих стандартов и директив состоит в защите здоровья и обеспечении безопасности потребителей и окружающих их людей.

ДАННОЕ УСТРОЙСТВО СООТВЕТСТВУЕТ МЕЖДУНАРОДНЫМ СТАНДАРТАМ, РЕГЛАМЕНТИРУЮЩИМ ПРЕДЕЛЬНЫЕ УРОВНИ ВОЗДЕЙСТВИЯ РАДИОВОЛН НА ЧЕЛОВЕКА.

Данное мобильное устройство является передатчиком и приемником радиосигнала. Его конструкция исключает превышение предельных уровней воздействия радиоволн (радиочастотных электромагнитных полей), установленных международными стандартами. Стандарты были разработаны независимой научно-исследовательской организацией (ICNIRP) с целью обеспечения безопасности всех лиц, независимо от возраста и состояния здоровья.

В стандартах, определяющих допустимый уровень воздействия радиоволн. используется показатель, именуемый удельным коэффициентом поглошения электромагнитной энергии (Specific Absorption Rate, или SAR). Для мобильных устройств установлено предельное значение SAR. равное 2 Вт/кг.

Испытания для измерения SAR проводятся для стандартных рабочих положений устройства, при которых мощность излучения устройства находится на самом высоком сертифицированном уровне, во всех диапазонах рабочих частот. Максимальное значение SAR в соответствии со стандартами ICNIRP для данной модели устройства составляет:

## 4034X/4034D/4034F:

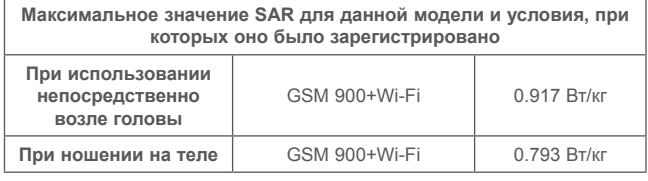

#### $5045X/5045D$

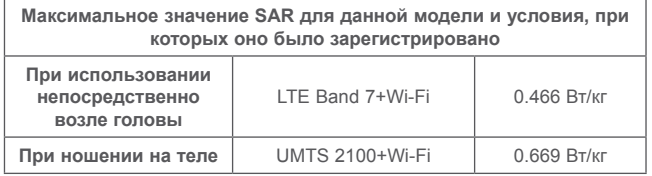

Во время использования фактическое значение SAR для данного устройства, как правило, находится значительно ниже его максимальных значений. Это происходит потому, что устройство автоматически выбирает минимальный уровень мощности, достаточный для надежного соединения с сетью. Чем ниже выходная мощность устройства, тем ниже значение SAR.

Измерение значения SAR во время ношения устройства на теле было проведено на расстоянии 10 мм от тела. Для обеспечения требуемого уровня SAR устройство должно находится не менее, чем на данном расстоянии от вашего тела.

Если вы используете не утверждённые производителем аксессуары, убедитесь, что они не содержат металлических компонентов и обеспечивают расположение устройства на указанном расстоянии от тепа

Всемирная Организация Здравоохранения и Управление по контролю качества продуктов и лекарств США заявили, что если люди хотят снизить уровень воздействия радиоизлучения, им рекомендуется использовать устройства громкой связи, чтобы держать телефон вдали от головы и тела во время телефонных вызовов, а также уменьшить время использования телефона.

Дополнительную информацию вы можете найти на сайте: www.alcatelmobile com

Дополнительную информацию о воздействии электромагнитных полей на человеческий организм можно получить на сайте: http://www.who.int/ neh-emf

Ваше устройство оснащено встроенной антенной. Чтобы обеспечить максимальное качество работы радиомодуля устройства, не прикасайтесь к антенне и предохраняйте ее от повреждений.

Поскольку мобильное устройство является многофункциональным, его можно использовать на большом расстоянии от головы. Мобильное устройство так же можно использовать с наушниками или с кабелем USB. Если вы используете другие аксессуары убедитесь, что они не содержат металлических компонентов; держите устройство на расстоянии минимум 10 MM OT BALLIARD TARA

Пожалуйста, обратите внимание, с помощью устройства некоторые ваши личные данные могут использоваться совместно с основным устройством. Вы несете ответственность за зашиту своих персональных данных, вы не должны предоставлять доступ к своим персональным данным неавторизованным устройствам или устройствам сторонних производителей, подключённых к вашему устройству. Подключайте устройства, оборудованные Wi-Fi, только к доверенным Wi-Fi-сетям. Если ваше устройство поддерживает работу в режиме Wi-Fi-роутера, всегда включайте безопасность сети при работе в данном режиме. Эти меры предосторожности помогут предотвратить несанкционированный доступ к вашему устройству. Ваше устройство может хранить личную информацию в различных местах, в том числе на SIM-карте, на карте памяти и во встроенной памяти. Обязательно удалите все личные данные, прежде чем сдать на переработку, вернуть или передать третьему лицу ваше устройство. Тшательно выбирайте приложения и обновления, и устанавливайте только из надежных источников. Некоторые приложения могут влиять на производительность устройства и/или иметь доступ к личной информации, включая сведения об аккаунте, данные вызовов, сведения о местоположении и сетевых ресурсах.

Обратите внимание, что любые данные, переданные TCL Communication Ltd., хранятся в соответствии с действующим законодательством о защите данных. Для этих целей TCL Communication Ltd. реализует и поддерживает все необходимые технические и организационные меры для защиты всех персональных данных, например, от несанкционированной или незаконной обработки, случайной потери, уничтожения, повреждения. Указанные меры обеспечивают уровень безопасности, адекватный:

- (i) доступным техническим возможностям:
- (ii) затратам на реализацию данных мер;
- (iii) рискам, связанным с обработкой персональных данных;
- (iv) деликатности обрабатываемых данных.

В любое время вы можете получить доступ к своим персональным данным, просматривать и редактировать их. Для этого вам необходимо войти в свой аккаунт и открыть свой профиль или обратиться к нам напрямую. В случае поступления от вас запроса на изменение или удаление ваших персональных данных, мы оставляем за собой право провести дополнительную идентификацию с целью установления вашей личности перед исполнением такого запроса.

#### • ЛИЦЕНЗИОННАЯ ИНФОРМАЦИЯ

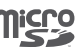

Логотип microSD Logo является зарегистрированным товарным знаком.

Товарный знак и эмблемы Bluetooth принадлежат корпорации Bluetooth SIG, и любое их использование компанией TCL Communication Ltd. и ее филиалами осуществляется в рамках соответствующей лицензии. Другие товарные знаки и названия продуктов являются собственностью соответствующих владельцев.

ALCATEL PIXI 4 (4) Bluetooth Declaration ID D026888 ALCATEL PIXI 4 (5) Bluetooth Declaration ID D026889

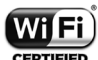

Логотип Wi-Fi является сертификационным знаком Wi-Fi Alliance

Google, логотип Google Iogo, Android, логотип Android, Google Search ™. Google Maps™. Gmail ™. YouTube. Google Play Store, Google Latitude ™ и Hangouts ™ являются торговыми марками Google Inc.

Поготип «робот Android» изображён или изменён исходя из оригинального изображения, созданного и распространяемого компанией Google, и используется согласно условиям, описанным в лицензии Creative Commons Attribution 3.0. (текст которой можно посмотреть в разделе Правовая информация Google, расположенном в меню Настройки > Об устройстве > Правовая информация). (1)

Вы приобрели продукт, который использует программы с открытым исходным кодом (http://opensource.org/): mtd, msdosfs, netfilter/iptables и initrd в коде объектов и других программ с открытым исходным кодом, лицензированных под GNU General Public License и Apache License.

Мы обязуемся предоставить копии соответствующих открытых исходных кодов по вашему запросу в течении 3 лет с момента выпуска данного продукта.

Вы также можете загрузить исходные коды с веб-сайта http://sourceforge. net/projects/alcatel/files/. Исходный код предоставляется бесплатно при загрузке из Интернета.

 $(1)$ Зависит от страны поставки.

<span id="page-8-0"></span>Настоящим уведомляем, что гарантия конечного пользователя за нарушение прав интеллектуальной собственности является исключительно ограничением Европейского Союза.

Втех случаях, когдаПродуктэкспортируется,всочетаниисиспользованием потребителем или конечным пользователем за пределами ЕС, любая ответственность, гарантия или компенсация изготовителя и его поставщиков в отношении Продукта прекращается (включая любую компенсацию в отношении нарушения прав интеллектуальной собственности).

# Информация о стандартах..

Следующие документы и стандарты применимы в конкретных регионах, как указано.

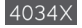

Produ **LIMTS** 

> We De

> $\frac{11}{411}$

 $\alpha$  $\frac{1}{10}$ 

ces = revie<br>certif Ä i.

- s

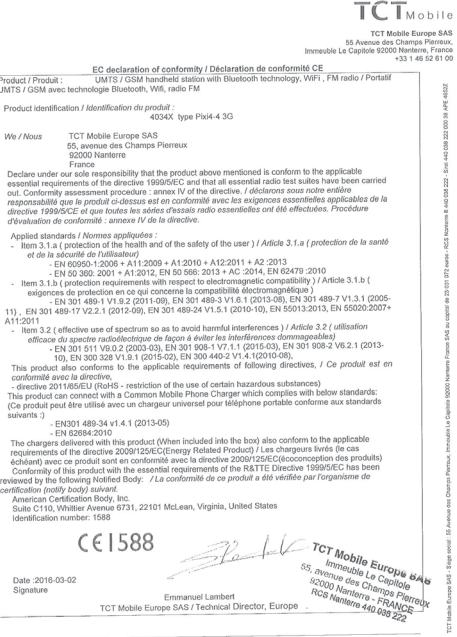

TCT Mobile Europe SAS - Siège social : 55 Avenue des Champs Pierreux, Immouble Le Capitole 92000 Nanterre France<br>SAS au capital de 23 031 072 euros - RCS Nanterre B 440 038 222 - Siret 440 038 222 000 38 APE 46522

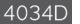

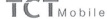

**TCT Mobile Europe SAS** 

**UNDITORIO, FEBRUAR**<br>ANN A 40 EN 05 DO

ICT Mobile Europe SAS<br>55 Avenue des Champs Pierreux,<br>Immeuble Le Canitole 92000 Nanterre, France EC declaration of conformity / Déclaration de conformité CE<br>UMTS / GSM handheld station with Bluetooth technology, WiFi , FM radio / Portatif **Roduct / Roduit** Product / Produit : UM IS / G5M nandheld station<br>UMTS / GSM avec technologie Bluetooth, Wifi. radio FM Product identification / Identification du produit :<br>4034D type Pixi4-4 3G TCT Mobile Europe SAS We / Nous 55, avenue des Champs Pierreux 92000 Nanterre France rrance<br>Declare under our sole responsibility that the product above mentioned is conform to the applicable essential requirements of the directive 1999/5/EC and that all essential radio test suites have been carried essential requirements of the airective тверомость and that air essential radio rest suites have been carried<br>out. Conformity assessment procedure : annex IV of the directive. I déclarons sous nofre entitéra<br>responsabilité responsability que le produit croessus est en conformité avec les experiese coomments approximation. d'évaluation de conformité : annexe IV de la directive. Annied standards / Normes appliquées reppend elements i revisions appropriate :<br>- Item 3.1.a (protection of the health and of the safety of the user) / Article 3.1.a (protection de la santé et de la sécurité de l'utilisateur) Il securite de ruimaneur)<br>- EN 60950-1:2006 + A11:2009 + A1:2010 + A12:2011 + A2 :2013 EN 60360: 2001 + A1:2012, EN 50 566: 2013 + AC :2014, EN 62479 :2010 EM - ER 50 309: 2001 + A1:2012, EN 50 569: 2013 + AC :2014, EN tgx479 :2010<br>- litem 3.1.b ( protection requirements with respect to etectromagnetic compatibility ) / Article 3.1.b (<br>- exigences de protection en ce qui conc A11:2011 1:20th1<br>
literative use of spectrum so as to avoid harmful interferences ) / Article 3.2 ( utilisation<br>
efficace du spectre radiosecrique de façon à évitor los interférences doramageables)<br>
- fits 301 51 1/90.2 (2003-03), This product also conforms to the applicable requirements of following directives, / Ce produit est en conformité avec la directive,<br>- directive 2011/65/EU (RoHS - restriction of the use of certain hazardous substances)

This product can connect with a Common Mobile Phone Charger which complies with below standards: (Ce produit peut être utilisé avec un chargeur universel pour téléphone portable conforme aux standards suivants :) - EN301 489-34 v1.4.1 (2013-05) - EN 62684:2010

- EN acteurses delivers and the product (When included into the box) also conform to the applicable<br>The chargest delivered with this product (When included into the box) also conform to the applicable<br>requirements of the d certification (notify body) sulvant.<br>American Certification Body, Inc. Suite C110, Whittier Avenue 6731, 22101 McLean, Virginia, United States

Identification number: 1588

 $CE$ 1588 TCT Mobile Europe SAS TCT MODIIB EUrope 3/43 Date : 2016-03-02 s, avenue ues champs riente<br>92000 Nanterre - FRANCe<br>ROB Nanterre 440 030 222 Signature Emmanuel Lambert TCT Mobile Europe SAS / Technical Director, Europe

TCT Mobile Europe SAS - Siège social : 55 Avenue des Champs Pierreux, Immeuble Le Capitole 92000 Nanterre France<br>SAS au capital de 23 031 072 euros - RCS Nanterre B 440 038 222 - Siret 440 038 222 000 38 APE 4652Z

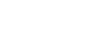

4034F

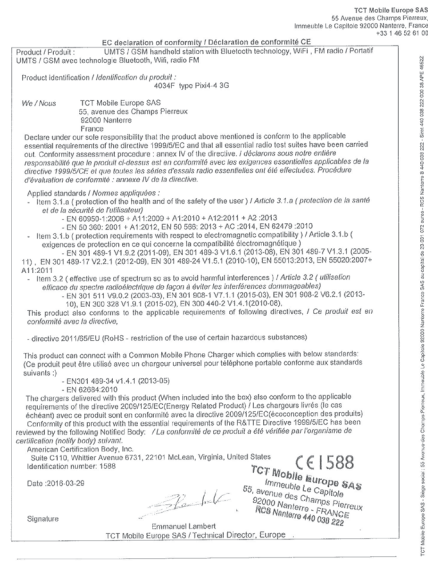

 $TC$ **T**Mobile

TCT Mobile Europe SAS - Slège social : 55 Avenue des Champs Plemeux, Immeuble La Capitole 52000 Nantene France<br>SAS au capital de 23 031 072 euros - RCS Nantene B 440 038 222 - Sinst 440 038 222 000 38 APE 4652Z

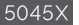

#### **TCT**Mobile TOT MANIA FURNAL RAD TCT Mobile Europe SAS<br>55 Avenue des Champs Pierreux<br>Immeuble Le Capitele 92000 Nanterre, France<br>193 1 46 52 61 00 EC declaration of conformity / Déclaration de conformité CE EC declaration of conformity / Déclaration de conformité CE<br>Porduct / Produit : LTE / UNITS / GSM handhed statich with Bluetooth technology, WiFi and FM radio /<br>Portalif LTE / UMTS / GSM avec tochnologie Bluetooth, Will et Product identification / Identification du produit produit :<br>5045X tvoe Pixi4-5 4G TCT Mobile Europe SAS We / Nous TCT MODIO Europe SAS<br>55, avenue des Champs Pierreux<br>92000 Nanterre France Applied attaching in (Normas applicants)<br>  $\epsilon$  (the user in the state of the base of the state of the state of the user is African 3.1.4 (protection do its assumed at the field of the state of the state of the state of th Applied standards / Normes appliquées :<br>- litem 3.1.a ( protection of the health and of the safety of the user ) / Article 3.1.a ( protection de la santé 11:2011<br>- Hem 3.2 ( effective use of spectrum so as to avoid harmful interferences ) / Article 3.2 ( willisation 1 ltern 3.2 (effective use of spectrum so as to anxiet incurring threeftences of *Marties* 2.2 (effective users of the efficience of properties (efficiences of our applies)<br>efficience of application (efficiences of the sp V1.4.1(2010-09)<br>This product also conforms to the applicable requirements of following directives, / Ce produit est en conformité avec la directiva.<br>- directive 2011/16:VEU (Roit S - restriction of the use of certain hazardous substances)<br>This poduct can connect with a Correnon Mobile Phone Charget which complica with below standards:<br>(Ce conformità succe la directive suivants :) EN301 489-34 v1.4.1 (2013-05) - FN 62684:2010 - EN 62684:2010<br>The chargers delivered with this product (When Included into the box) also conform to the applicable The chargens delivered with thes product (When included into the dotty and counterm or elected products)<br>requirements of the directive 2009/12S/EC(Energy Related Product) / Las chargeous livids (to case<br>echéant) awas co pr Conformity of this product with the osseness requirements of the Net Lic Directors Touston.Component Previewed by the following Notified Body: / La conformité de ce produit a été vérifiée par l'organisme de cedification (actify body) arrivant www.canovi.gromy.pody/strivere.com/<br>- American Certification Body, Inc.<br>- Suite C110, Whittler Avenue 6731, 22101 McLean, Virginia, United States  $CE$ 1588 Identification number: 1588  $TCT$  Mobile Europe 8A6<br>55, *Immedia La Capitolo*<br>92000, des Charles 646 Date: 2016-03-16 r Mobile Europe &<br>*Immeuble Le Capitole*<br><sup>Iventio</sup> des Chamas Di  $55$ mmeuble Le Capitole SAS<br>avenue des Champs Plerreux<br>RCS Nanterer - FRANCE Prentito des Champs Planner<br>RCS Namlarre - FRANCE<br>RCS Namlarre - FRANCE RCS Nanterre - FRANCE<br>RCS Nanterre - FRANCE<br>440 038 222 Signature Emmanuel Lambert TCT Mobile Europe SAS / Technical Director, Europe

TCT Mobile Europe SAS - Siège social : 55 Avenue des Champs Piatreux, Immeritte Le Cspitole 92000 Nanterre France<br>SAS au copital de 23 031 072 euros - RCS Nanterre B 440 038 222 - Siret 440 038 222 000 38 APE 46522

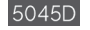

#### **TCTMObile** TCT Mobile Europe SAS 55 Avenue des Champs Pierreux Immouble Le Capitole 92000 Narione, France EC declaration of conformity / Déclaration di conformité CE<br>Product / Produit : L'TE / UNTS / GSM handhold station with Studeoth technology, WiFi and FM radio /<br>Portalif LTE / UNTS / GSM avec fechnologie Bluetooth, Will et Product identification / Identification du produit :<br>ED45D type Pixi4-5 4G TCT Mobile Europe SAS We / Nous 55, avenue des Champs Pierreux 92000 Nanterre France France<br>Codate under our sole responsibility that the product above mentioned is conform to the applicable<br>essential requirements of the directive 1989/SEC card that all essential responses our conformation of the directive d'évaluation de conformité : annexe IV de la directive. Applied standards / Normes appliquées :<br>- Hem 3.1.a ( protection of the health and of the safety of the user ) / Article 3.1.a ( protection de la santé item 3.1a (predation d'ho helib milit di ha salety of the uast 2<br>
d'el il ga gant di ha salety d'al gant di ha salety d'al gant di ha salety d'al gant di ha salety d'al gant d<br>
- Els do since a contre A (2009 - A1 2010 A11:2011 1:2011<br>Item 3.2 (effective use of spectrum so as to avoid harmful interferences ) / Article 3.2 (effective use of spectrum so as to avoid harmful interferences decomponedae) ltem 3.2 (effective use of spectrum so as to avoid harmful interferences ) / Article 3.2 (effective use of spectrum so as to avoid harmful interference dorsmappeables)<br>efficiace du apectre radioelectrices to a figure 1.2 (  $V1.4.1(2010-08)$ V1.4.1(2010-08)<br>This product also conforms to the applicable requirements of following directives, / Ce produit est en This product also centroms to the eigenceuse requirements for horizontage substances)<br>- directive 2011/85/EU (RoHS - restriction of the use of certain hazardous substances)<br>- directive 2011/85/EU (RoHS - restriction of the suivants :) EN301 489-34 v1.4.1 (2013-05) . EN301 489-34 v1.4.1 (2013-05)<br>- EN 82984:2010<br>The chargers delivered with this product (When Included Into the box) also conform to the applicable The charges delivered with this product (When included the the too) also conform to the applicable<br>requirements of the direction 2000/12/IEC/Energy Related Product) / Les changeurs livrés (le cas<br>debiant) avec ce produit s certification (notify body) suivant.<br>American Certification Body, Inc. American Certification Body, Inc.<br>Suite C110, Whitfier Avenue 6731, 22101 McLean, Virginia, United States<br>Identification number: 1588  $C$  $F$ 1588 **TCT Mobile Europe SAG**<br>Immeuble Le Capitale<br>S5, *avenup de Le* Capitale Date: 2016-03-16 Immeuble Europe<br>Urentro das Capitolo<br>2000: das Cham Immeute Le Capitole<br>S5, avenue des Champs Pierreux<br>S2000 Nanterre - FRANCE<br>RCS Nanterre - FRANCE <sup>25</sup> Direntro dos Capitolo<br>92000 Nonterre - FRANCE<br>RCS Nanterre - FRANCE<br>936 220 <sup>32000</sup> Nanterre - FRANCE<br>FICS Nantorre - FRANCE<br>140 038 222 Signature Emmanuel Lambert Entrasnuel Lambert<br>TCT Mobile Europe SAS / Technical Director, Europe

TCT Mobile Europe SAS - Siège societ : 55 Avanue das Champe Pierreux, Immeritie Le Capitole 92000 Nanterre France<br>SAS au capital de 23 031 072 euros - RCS Nanterre B 440 038 222 - Siret 440 038 222 090 38 APE 46522.

# <span id="page-11-0"></span>**Общая информация .............................**

- • **Адрес в Интернете:** www.alcatel-mobile.com
- • **Номер горячей линии:** 8 (800) 555 65 95. Дополнительную информацию вы можете найти на нашем веб-сайте.
- • **Адрес:** к. 1910-12A Тауэр 3, 33 Кэнтон Роад Тсим Ша Тсуи, Ковлун, Гонконг Сити, Китай
- • **Электронная маркировка:** Перейдите в меню **Настройки > Нормы безопасности** или, находясь в приложении **Вызов**, с помощью номеронабирателя введите код \*#07#, чтобы просмотреть информацию о модели устройства, его производителе и сертификации.(1)

Кроме того, на нашем сайте вы можете просмотреть раздел «Часто задаваемые вопросы» или задать вопрос, связавшись с нами напрямую по электронной почте.

Электронная версия данного руководства пользователя на английском и других языках доступна на нашем сайте:

### **www.alcatel-mobile.com**

#### **4034X/4034D/4034F:**

Ваш телефон является аппаратом, предназначенным для передачи и приема телефонных вызовов. Он работает в сетях GSM с диапазонами 850/900/1800/1900 МГц или UMTS с диапазонами 900/2100 МГц.

### **5045X/5045D:**

Ваш телефон является аппаратом, предназначенным для передачи и приема телефонных вызовов. Он работает в сетях GSM с диапазонами 850/900/1800/1900 МГц, UMTS с диапазонами 850/900/1900/2100 МГц и LTE FDD (1/3/7/8/20).

# CE1588

Данное устройство соответствует основным требованиям и соответствующим предписаниям директивы 1999/5/СЕ. С полным вариантом текста «Заявления о соответствии» для вашего устройства можно ознакомиться на веб-сайте: www.alcatel-mobile.com.

 $(1)$  Зависит от страны.

# **Защита от кражи (1)**

Ваш мобильный телефон имеет идентификационный номер IMEI (серийный номер продукта). Этот номер указан на наклейке на упаковке и записан в память телефона. Чтобы узнать номер IMEI вашего устройства, с помощью номеронабирателя введите код \* # 06 # и сохраните этот номер в безопасном месте. Он может понадобиться для обращения в правоохранительные органы в случае кражи устройства. Этот номер так же позволит заблокировать телефон при использовании третьим лицом даже с другой SIM-картой.

(1) Свяжитесь с оператором своей сотовой сети, чтобы проверить наличие этой услуги.

# <span id="page-12-0"></span>Заявление об освобождении от ответственности

Между описанием в руководстве пользователя и действительными функциями устройства могут наблюдаться некоторые расхождения в зависимости от версии программного обеспечения или от особенностей услуг вашего оператора связи.

Компания TCL Communication Ltd не несет юрилической ответственности за любые различия, если таковые имеются, и за их последствия, ответственность за это несут исключительно операторы сети.

Этот телефон может содержать данные, включая приложения и программное обеспечение, которые предоставляются сторонними лицами для использования в телефоне («Приложения сторонних лиц»). Все приложения третьих сторон в этом телефоне предоставляются «как есть». без каких-либо гарантий, прямых или косвенных, в том числе товарной гарантии, гарантии соответствия для определенного использования. гарантии совместимости с другими данными и приложениями без нарушения авторских прав. Компания TCL Communication выполнила все обязательства, возлагаемые на нее как на производителя мобильных устройств и мобильных телефонов с учетом соблюдения Прав Интеллектуальной собственности. TCL Communication не несет ответственности за банкротство или несостоятельность третьих лиц, чьи приложения используются на данном устройстве. TCL Communication не несет ответственности за претензии, иски или какие-либо иные действия. возникающие в результате использования или попытки использования приложений сторонних лиц. Кроме того, приложения сторонних лиц, которые в настоящее время предоставляются бесплатно компанией TCL Communication, в будущем могут потребовать платных обновлений; TCL Communication отказывается от ответственности в отношении дополнительных расходов, которые в дальнейшем могут понести покупатели. Наличие приложений может изменяться в зависимости от страны и оператора сети, где используется устройство; ни в каких случаях TCL Communication не несет ответственности за доступные приложения и программное обеспечение данного устройства. Таким образом. TCL Communication не несет ответственности за отсутствие одного или нескольких приложений, так как их наличие зависит от страны покупателя и его оператора сотовой сети. TCL Communication оставляет за собой право в любой момент добавлять или удалять приложения сторонних лиц без предварительного уведомления; ни в каких случаях TCL Communication не несет ответственности перед покупателем за какие-либо последствия, которые могут возникнуть после удаления данных приложений.

# Ваш телефон ..............

#### $1.1$ Клавиши и разъёмы

# 4034X/4034D/4034F

Разъём для гарнитуры

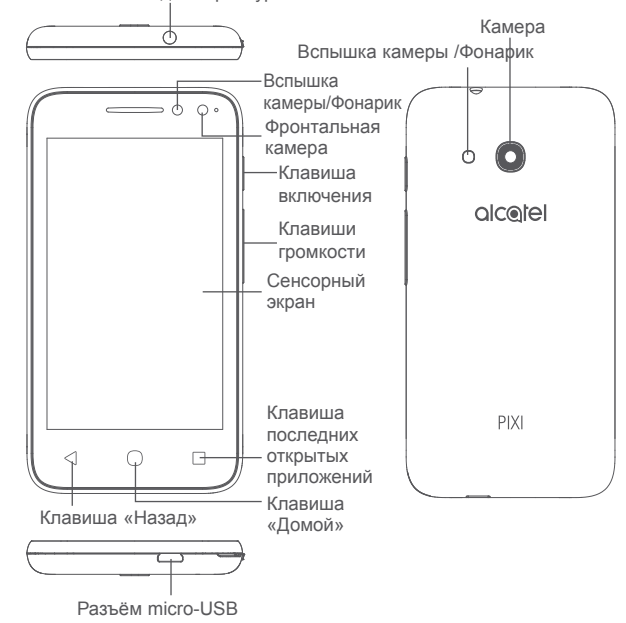

22

# **5045X/5045D:**

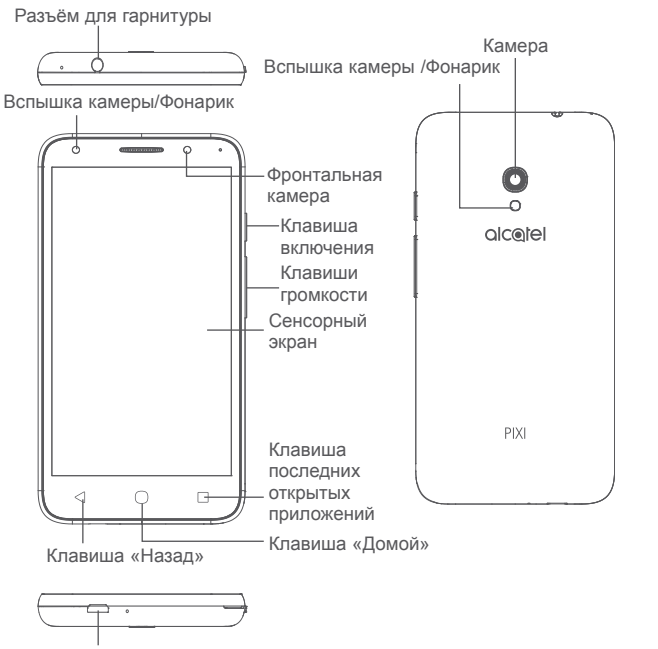

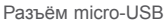

# **Клавиша «Обзор»**

• Нажмите, чтобы переключиться между отдельными действиями приложения и документами.

# **Клавиша «Домой»**

- Если вы находитесь на экране приложения или каком-либо другом экране, нажмите на эту клавишу, чтобы вернуться на главный экран.
- Длительное нажатие для включения Поиска Google.

# **Клавиша «Назад»**

• Нажмите, чтобы вернуться на предыдущий экран или закрыть диалоговое окно, меню, панель уведомлений и т.д.

# **Клавиша включения**

- • Короткое нажатие: заблокировать экран/ включить подсветку экрана.
- Нажмите и удерживайте, чтобы включить выключенный телефон. Если телефон включён, то это действие приведёт к открытию меню, в котором вы можете выключить или перезагрузить телефон, а также перевести его в режим «В самолёте».
- Нажмите и удерживайте клавишу включения в течение 10 секунд, чтобы перезагрузить устройство.
- • Нажмите и удерживайте **клавишу включения** и **клавишу увеличения громкости**, чтобы сбросить настройки.
- • Нажмите и удерживайте **клавишу включения** и **клавишу уменьшения громкости**, чтобы сделать снимок экрана.

# <span id="page-14-0"></span>**Клавиши громкости**

- Во время активного вызова: регулировка громкости динамика или гарнитуры.
- При воспроизведении музыки, видео и т.д.: регулировка уровня громкости.
- В обычном режиме: настройка громкости звонка
- При входящем вызове: отключение звука сигнала входящего вызова.

# **1.2 Перед началом работы**

# **1.2.1 Подготовка к работе**

## **Установка или извлечение SIM-карты/microSD-карты**

Для осуществления вызовов вам необходимо вставить SIM-карту в телефон. Если у вас есть SIM-карта, вставьте ее перед настройкой телефона. Пожалуйста, обратитесь к вашему оператору для обмена вашей SIM-карты на карту формата micro-SIM. Попытка установки карты другого формата может привести к повреждению телефона.

Перед установкой или извлечением SIM/microSD-карты необходимо выключить телефон.

#### **Зарядка аккумулятора**

Рекомендуется полностью заряжать аккумулятор. Статус зарядки показывается в процентах на экране выключенного телефона. С увеличением зарядки, процент увеличивается.

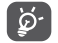

Для уменьшения энергопотребления после полного заряда батареи отключите телефон от сетевого адаптера; для экономии заряда батареи уменьшите длительность подсветки экрана, отключайте Wi-Fi, GPS, Bluetooth, а также приложения, если они не используются. В меню Настройки > Экран вы можете уменьшить яркость экрана, а так же сократить время, по истечение которого экран будет выключен, а сам телефон будет переведён в спящий режим.

# **1.2.2 Включение телефона**

Удерживайте **клавишу включения** до тех пор, пока не загорится подсветка экрана. На это может потребоваться несколько секунд. При необходимости разблокируйте свой телефон (Скольжение по экрану, Цифровой код, Пароль или Графический ключ).

Если вы не знаете ваш PIN-код или вы забыли его, свяжитесь с оператором вашей сотовой сети. Не храните ваш PIN-код рядом с телефоном. Храните эту информацию в безопасном месте.

# **1.2.3 Выключение телефона**

Удерживайте **клавишу включения** на главном экране до тех пор, пока на экране не появится меню с параметрами телефона. Выберите пункт **Отключить питание**.

# <span id="page-15-0"></span>**1.3 Главный экран**

Нажатие клавиши **«Домой»** вернет вас на главный экран. Вы также можете персонализировать ваш главный экран, добавив на него ярлыки своих любимых приложений или виджеты. На главном экране всегда отображаются нижние иконки, независимо от того, на какой из частей главного экрана вы находитесь. Там же расположена иконка списка приложений, нажав на которую отображается список всех, доступных приложений.

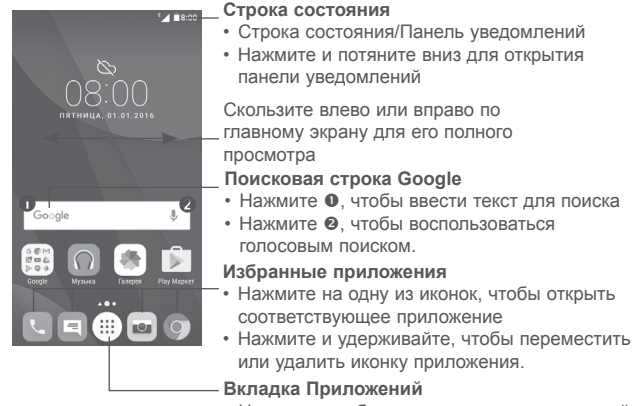

• Нажмите, чтобы открыть список приложений

Главный экран является расширенным для обеспечения большего пространства для добавления приложений, ярлыков и т.д. Скользите влево и вправо по главному экрану для его полного просмотра. Белая точка в нижней части экрана показывает, какой экран сейчас открыт.

# **1.3.1 Использование сенсорного экрана**

**Прикосновение** 

Чтобы открыть приложение, просто коснитесь его.

# **Длительное нажатие**

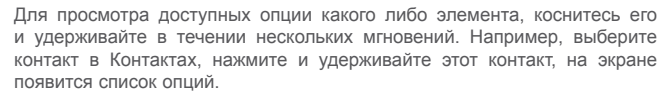

# **Перемещение**

Прикоснитесь к объекту и, не отрывая пальца, перетащите его на другое место.

**Скольжение** 

Скользите по экрану вверх-вниз и влево-вправо для прокрутки приложений, изображений, веб-страниц и т.д. Так же вы можете скользить и в горизонтальном направлении.

Устройство также поддерживает масштабирование одним пальцем в приложениях Сообщения, Gmail, Камера и Галерея. Дважды коснитесь экрана, чтобы увеличить/уменьшить масштаб.

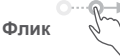

То же, что и скольжение, только с большей скоростью.

# **Уменьшение/Увеличение**

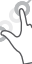

Коснитесь экрана двумя пальцами одной руки и, не отрывая их от экрана, сведите вместе или разведите в разные стороны, чтобы изменить масштаб веб-страницы или изображения.

# **Изменение ориентации экрана**

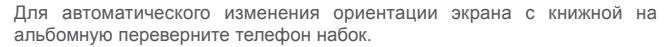

# **1.3.2 Строка состояния**

В строке состояния вы можете просмотреть иконки состояния телефона (с правой стороны) и уведомления (с левой стороны).

# **Панель уведомлений**

Нажмите и потяните вниз строку состояния для открытия панели быстрых настроек или панели уведомлений. Для закрытия панели уведомлений или панели быстрых настроек нажмите на нее и потяните вверх. На панели уведомлений, вы можете открыть некоторые элементы и просмотреть напоминания, о которых свидетельствуют иконки, а также получить информацию о беспроводных сетях.

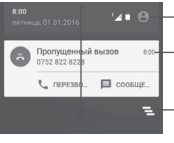

Нажмите для перехода к панели быстрых настроек.

Нажмите на одно уведомление и переместите его в сторону для удаления.

Нажмите для удаления всех уведомлений о событиях (уведомления о некоторых фоновых процессах не будут удалены).

# **Панель быстрых настроек**

Нажмите и потяните вниз панель уведомлений или нажмите . чтобы открыть панель быстрых настроек.

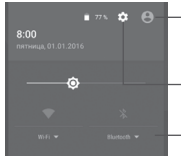

Будет отображаться настроенное изображение, если вы создали свой профиль в приложении Контакты (1)

Нажмите для доступа к меню **«Настройки»**

# **Панель быстрых настроек**

- Нажмите, чтобы включить/отключить некоторые функции, а также изменить режим работы телефона.
- Нажмите и удерживайте, чтобы показать настройки

# **1.3.3 Поисковая строка**

Поисковая строка позволяет искать информацию в приложениях, телефонной книге и Интернете.

(1) Пожалуйста, обратитесь к разделу "3.3.1 Просмотр контактов"

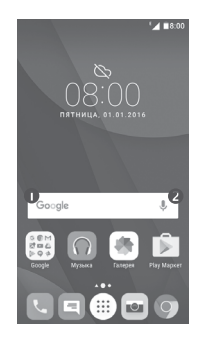

# **Поиск текста**

- Нажмите на Поисковую строку на главном экране.
- • Введите текст/фразу для поиска.
- Нажмите  $\bigcirc$  на клавиатуре, если вам необходим поиск в Интернете.

# **Голосовой поиск**

- Нажмите  $\bigcup$  со строки поиска для открытия диалогового экрана.
- • Скажите слово/фразу, которую вы хотите найти. Появится список результатов поиска для выбора.

# **1.3.4 Блокировка/разблокировка экрана**

Для защиты вашего телефона и личной информации вы можете заблокировать экран телефона с помощью графического ключа, цифрового кода, пароля и т.д. Для этого перейдите в **Настройки > Экран блокировки (1)** или **Безопасность (2) > Блокировка экрана**.

**Создание графического ключа, цифрового кода или пароля** (следуйте инструкциям на экране)

- • Перейдите в **Настройки > Экран блокировки (1)** или **Безопасность (2) > Блокировка экрана > Графический ключ/Цифровой код/Пароль**.
- Только PIXI 4 (4) (4034X, 4034D, 4034F)
- Только PIXI 4 (5) (5045X, 5045D)

• Создайте ваш графический ключ, цифровой код или пароль.

#### **Блокировка экрана**

Для блокировки экрана, нажмите **клавишу включения** один раз.

## **Разблокировка экрана**

Нажмите **клавишу включения** один раз чтобы загорелся экран, нарисуйте графический ключ, который вы создали или введите цифровой код или пароль для разблокировки экрана.

Если вы выбрали **«Скольжение по экрану»** в качестве разблокировки экрана, сдвиньте вверх, чтобы разблокировать экран, сдвиньте иконку **влево для доступа к Камере** или сдвиньте иконку **влежно, чтобы** открыть приложение **Телефон (1)** или для открытия **Голосового поиска (2)**.

# **1.3.5 Настройка экрана**

#### **Добавление приложений или виджетов**

Для добавления приложения на главный экран нажмите кнопку главного меню, нажмите в главном меню на требуемое приложение и, удерживая его, переместите на требуемую область главного экрана и отпустите.

#### **Перемещение приложений или виджетов**

Нажмите и удерживайте элемент (приложение, папку или виджет), который вы хотели бы переместить, затем переместите его на требуемое место и отпустите. Вы можете перемещать элементы на главном экране и на панели избранных приложений. Удерживайте элемент у левого или правого края экрана для того, чтобы переместить его на другой экран.

#### **Удаление**

Нажмите и удерживайте элемент (приложение или виджет), который необходимо удалить. Потяните элемент вверх и поместите на надпись **Удалить**. После того, как элемент станет красным, отпустите его.

(1) Только PIXI 4 (4) (4034X, 4034D, 4034F)

#### **Создание папки**

Для улучшения организации элементов (ярлыков или приложений) на главном экране и на панели Избранных приложений, вы можете добавить их в папку, помещая один элемент на другой. Для того, чтобы переименовать папку, откройте ее, выполните длительное нажатие на строку названия и введите новое имя папки.

# **Настройка обоев**

Нажмите и удерживайте пустую область экрана, затем выберите **ОБОИ** или перейдите в меню **Настройки > Экран > Обои**, чтобы настроить обои главного экрана.

# **1.3.6 Виджеты и недавно используемые приложения**

#### **Виджеты**

Коснувшись и удерживая пустое место на главном экране, вы можете переключить интерфейс на режим выбора виджетов.

Нажмите выбранный виджет и перетащите его на желаемое место на главном экране.

#### **Просмотр недавно используемых приложений**

Нажмите **клавишу последних открытых приложений** для отображения списка недавно использовавшихся приложений. Нажмите на миниатюре, чтобы открыть соответствующее приложение, или скользите влево или вправо для удаления миниатюры из списка.

<span id="page-18-0"></span>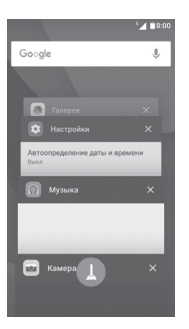

Нажмите на значок  $\Box$  в нижней части экрана, чтобы закрыть все приложения.

# **1.3.7 Регулировка громкости**

#### **Использование клавиши регулировки громкости**

Нажмите **клавишу регулировки громкости** для регулировки громкости. Для активации режима вибровызова, нажмите **клавишу уменьшения громкости** до момента вибрации. Нажмите **клавишу уменьшения громкости** еще раз, чтобы активировать режим **Не беспокоить.**

# **Использование меню Настройки**

Нажмите **на главном экране, чтобы открыть вкладку приложений**, затем выберите **Настройки > Мелодии и уведомления**. Вы можете настроить громкость звонка, уведомлений, системные звуки и т.д

# **2 Ввод текста ....................................**

# **2.1 Использование экранной клавиатуры**

# **Настройка экранной клавиатуры**

Выберите **Настройки > Язык и клавиатура** и нажмите на клавиатуру, которую вы хотите настроить.

# **Настройка ориентации экранной клавиатуры**

Для изменения ориентации экранной клавиатуры поверните телефон набок или возвратите его в вертикальное положение. Отключить или включить изменение ориентации экрана можно в меню **Настройки > Экран > Автоповорот**(1) или **Когда устройство вращается > Поворачивать содержимое экрана**(2).

# **2.1.1 Клавиатура Android**

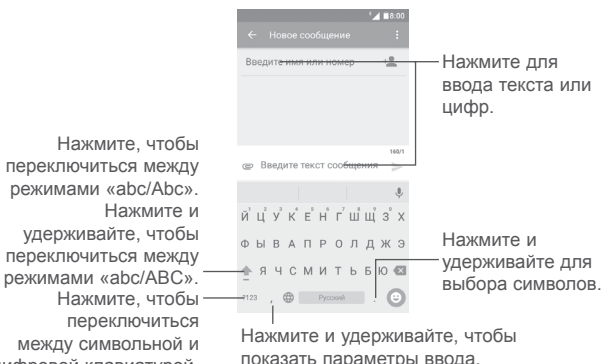

цифровой клавиатурой.

(1) Только PIXI 4 (4) (4034X, 4034D, 4034F)

(2) Только PIXI 4 (5) (5045X, 5045D)

# <span id="page-19-0"></span>**2.2 Редактирование текста**

Вы можете редактировать текст, который вы ввели.

- Чтобы начать редактирование текста, нажмите и удерживайте его. Также к редактированию текста можно перейти, нажав на него дважды.
- Для изменения области выделения текста перемещайте маркеры, находящиеся с двух концов выделенной области.
- • Для выделенного текста доступны следующие опции: **ВЫБРАТЬ ВСЕ**, **ВЫРЕЗАТЬ**, **КОПИРОВАТЬ** и **ВСТАВИТЬ**.

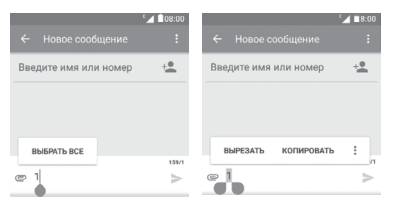

# **Вы также можете вставить новый текст**

- Нажмите на место, где необходимо ввести текст, или нажмите и удерживайте пустое место. Перетащите маркер, чтобы переместить курсор.
- Если у вас имеется скопированный ранее текст, нажмите на строку. Появится иконка **ВСТАВИТЬ**. Нажмите на нее,чтобы вставить текст.

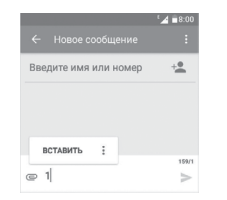

# **3 Набор, Вызовы и Контакты ........**

**3.1 Набор.................................................................**

# **3.1.1 Осуществление вызова**

Для осуществления исходящего вызова, когда телефон активен, перейдите на главный экран и нажмите в панели избранных приложений иконку приложения **Телефон** .

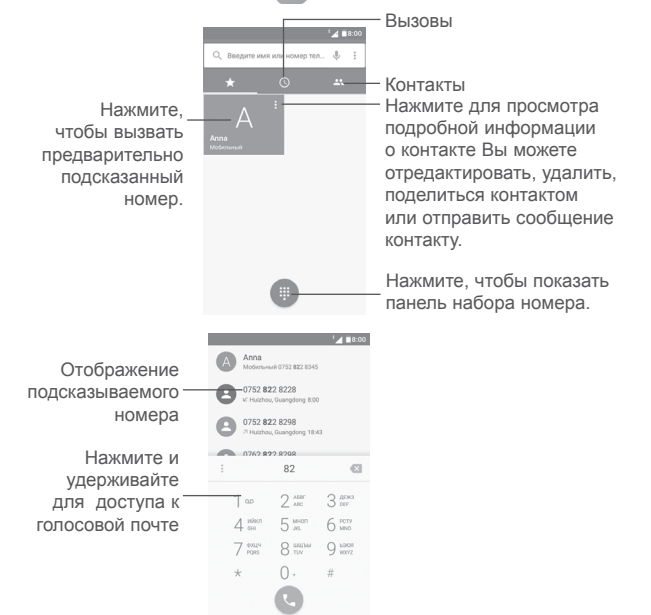

Чтобы совершить вызов, наберите номер с помощью экранной клавиатуры. Также вы можете выбрать номер в меню **КОНТАКТЫ** или **ВЫЗОВЫ** путем скольжения или нажимая на соответствующие пункты, затем нажмите для осуществления вызова.

Набранный вами номер может быть сохранён в **Контактах**: нажмите на иконку **Создать новый контакт** или на иконку **Добавить в контакты** .

Если вы допустили ошибку, вы можете удалить неправильную цифру нажатием на .

Для завершения вызова нажмите .

# **Международный вызов**

Чтобы осуществить международный вызов, нажмите и удерживайте для ввода "+", затем введите международный код страны и полный номер телефона и нажмите .

## **Экстренные вызовы**

Если ваш телефон находится в зоне действия сети, наберите номер экстренной связи нажмите (для осуществления экстренного вызова. Это возможно даже без SIM-карты и без ввода PIN-кода.

# **3.1.2 Принятие или отклонение вызова**

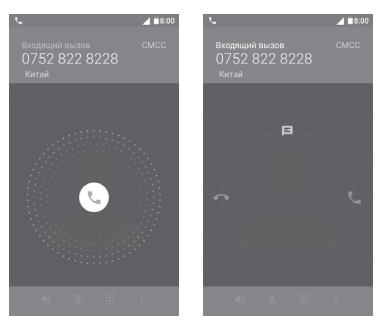

При поступлении входящего вызова:

- Потяните иконку вправо для ответа;
- Потяните иконку влево для отклонения вызова;
- Потяните иконку (С) вверх, чтобы отклонить вызов и отправить SMSсообщение.

Для отключения мелодии входящего вызова, нажмите клавишу **увеличения/уменьшения громкости** или поверните телефон экраном вниз, если включена функция **Перевернуть для отключения звонка** .

# **3.1.3 Вызов Голосовой почты**

Голосовая почта предоставляется вашим оператором сотовой связи для того, чтобы избегать пропущенные вызовы. Голосовая почта работает в качестве автоответчика, к которому вы можете обратиться в любое время.

Чтобы прослушать голосовую почту, нажатие и удерживайте 1 на вкладке набора номера.

Для того чтобы задать номер вашей голосовой почты, нажмите клавишу на экране набора номера, затем нажмите **Настройки > Голосовые вызовы > Голосовая почта**.

Если вы получили голосовое сообщение, в строке Состояния высветится иконка **О.О**. Откройте панель Уведомлений и нажмите Новое голосовое **сообщение**.

# **3.1.4 Во время Голосового вызова**

Для регулировки громкости во время вызова, нажмите **клавишу увеличения/уменьшения громкости** .

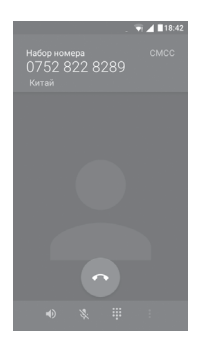

Ź.

 $\frac{1}{2}$ 

Ш

 $\bullet$ 

Нажмите для завершения текущего вызова.

Нажмите для активации громкой связи во время вызова. Нажмите еще раз для отключения громкой связи.

Нажмите для отключения громкости вызова. Нажмите еще раз для включения громкости вызова.

Нажмите, чтобы показать панель набора номера.

Нажмите для для удержания текущего вызова. Нажмите на эту иконку для возвращения к вызову.

Нажмите, чтобы открыть доступ к функциям **Добавить вызов** или **Начать запись**.

Во избежание прикосновений к экрану во время вызова, экран будет автоматически заблокирован, когда пользователь поднесет телефон к уху и разблокирован, когда телефон будет вдали от уха.

# **3.1.5 Управление несколькими вызовами**

С помощью этого телефона можно осуществлять одновременно несколько вызовов.

# **Конференц-связь (1)**

Вы можете настроить конференц-связь:

- Выберите первого участника конференц-звонка.
- Нажмите  $\cdot$  и выберите **Добавить вызов**
- Введите номер телефона человека, которого вы хотите добавить в конференц-связь и нажмите . Вы также можете добавить участников из пунктов **Вызовы** или **Контакты**.
- Нажмите и выберите **Объединить вызовы**, чтобы начать конференцию.
- Нажмите **для завершения конференц-связи и отключения всех** собеседников.

# **3.1.6 Настройки вызовов**

Нажмите и далее **Настройки** с экрана Телефон, доступны следующие опции:

# **Общие настройки**

- **• Сортировка** Нажмите, чтобы отсортировать список по имени или фамилии.
- **• Формат имени** Нажмите, чтобы отсортировать список по Сначала имя или 1начала фамилия.

# **Шаблоны сообщений**

• Нажмите, чтобы редактировать быстрые ответы, которые будут использованы при отклонении вызова по SMS.

#### **Настройки вызовов**

• Голосовая почта

**Сервис:** В открывшемся диалоговом окне вы можете выбрать службу голосовой почты вашего оператора или другую службу.

(1) Зависит от вашего оператора сотовой сети.

<span id="page-22-0"></span>**Настройка:** Если вы используете голосовую почту вашего оператора сотовой сети, в открывшемся диалоговом окне вы можете ввести номер вашей голосовой почты для прослушивания оставленных сообщений и управления вашей голосовой почтой.

**Звук:** Нажмите, чтобы выбрать мелодию уведомления.

**Вибросигнал:** Выберите опцию, чтобы включить вибрацию, при поступлении входящего голосового сообщения.

#### **• Фиксированный набор**

Фиксированный набор телефонов (FDN) это режим SIM-карты, где исходящие вызовы возможны только на определенные номера телефонов. Эти номера находятся в списке FDN. Наиболее распространенное практические применения FDN является ограничение родителями исходящих вызовов их детей.

С целью безопасности, вам будет предложено включить FDN, введя PIN2, который обычно предоставляется поставщиком услуг или производителем SIM.

#### **• Переадресация вызова**

Нажмите, чтобы настроить, как будут переадресованы вызовы, когда вы заняты, не можете ответить или недоступны.

#### **• Запрет вызовов**

Вы можете активировать или деактивировать запрет всех исходящих и входящих вызовов. Доступны следующие опции:

**Все исходящие вызовы:** Запрет всех исходящих вызовов.

**Исходящие международные:** Запрет всех исходящих международных вызовов.

**Международные, кроме местных:** Исходящие международные вызовы, за исключением вызовов в свою страну.

**Все входящие:** Запрет всех входящих вызовов.

**Входящие в роуминге:** Входящие вызовы блокируются, если вы находитесь за границей.

**Отменить все:** Отменить все запреты вызовов.

**Изменить пароль запрета вызовов:** Изменить исходный пароль запрета вызовов для активации запрета вызова.

#### **• Дополнительные настройки**

**АОН** Открывается окно диалога для настройки отображения исходящего вызова.

**Ожидание вызова:** Установите флажок, чтобы уведомить вас о поступлении нового входящего вызова.

**Статус ожидания вызова:** Открывается окно диалога, где вы можете проверить статус ожидания вызова.

# **3.2 Вызовы**

Для доступа к списку вызовов, находясь в приложении Телефон, нажмите  $\mathbb{O}$ .

Нажмите на контакт или номер для просмотра информации.

Вы можете просмотреть подробную информацию о вызове, осуществить повторный набор или обратный вызов контакту или номеру.

Для просмотра всей памяти вызов, нажмите **Посмотреть весь список вызовов** в нижней части экрана.

Нажмите • находясь на экране приложения Телефон и выберите **Удалить** или **Очистить историю вызовов**.

#### **3.3 Контакты ...........................................................**  $\overline{a}$

Вы можете просматривать или создавать контакты на вашем мобильном телефоне, а также синхронизировать их с вашим аккаунтом Google или другими приложениями в Интернете или телефоне.

# **3.3.1 Просмотр контактов**

Для доступа к **Контактам**, нажмите на вкладку приложений с главного экрана, выберите **Контакты**.

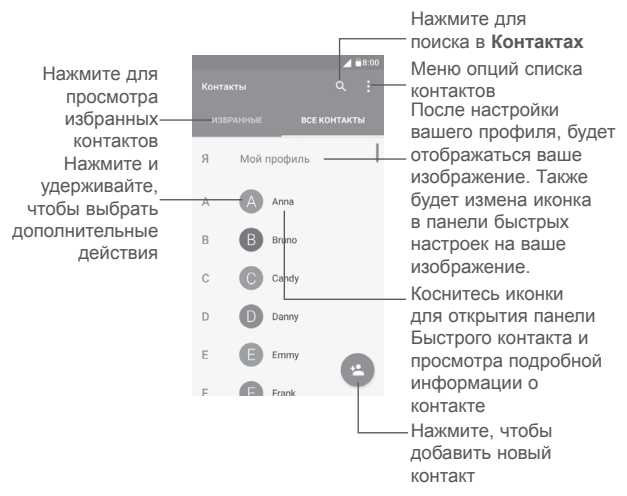

#### **Удалить контакты**

Чтобы удалить контакт, нажмите и удерживайте контакт, который требуется удалить, значок примет вид , затем нажмите • и выберите **Удалить**.

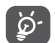

Контакт будет также удален из других приложений на телефоне или интернета во время следующей синхронизации вашего телефона.

Нажмите: лля открытия списка опций.

Доступны следующие опции:

- • **Фильтр контактов** Выберите контакты для отображения.
- • **Импорт/Экспорт** Импорт и экспорт контактов между аккаунтами, телефоном, SIM-картой, внутренней памятью и картой microSD.
- • **Группы** Просмотр или создание групп контактов
- • **Аккаунты** Управление настройками синхронизации различных аккаунтов.
- • **Настройки** Откройте настройки отображения контактов.
- • **Чёрный список** Откройте для просмотра заблокированных контактов. Вы также можете разблокировать нужный контакт, нажав на соответствующую иконку.

# **3.3.2 Добавление контакта**

Нажмите иконку  $\bullet$  на экране списка контактов, чтобы создать новый контакт.

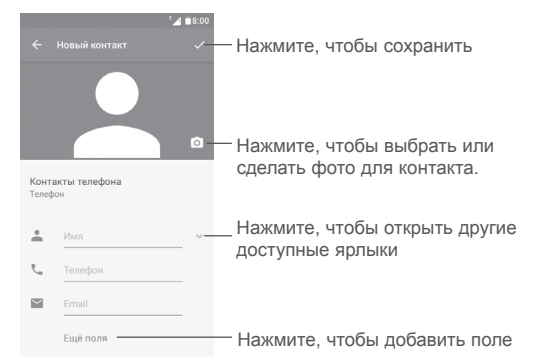

Передвигаясь вверх вниз по экрану вы можете с легкостью перемещаться от одного поля к другому.

# **Добавить/удалить из избранных (1)**

Для того, чтобы добавить контакт в Избранное, нажмите на контакт для просмотра подробной информации, затем нажмите  $\overline{\chi}$ , чтобы добавить контакт в Избранное.

Для того, чтобы удалить контакт из избранных, нажмите  $\rightarrow$  на экране подробной информации.

# **3.3.3 Редактирование контактов**

Чтобы изменить сведения о контакте, нажмите на экране подробной информации о контакте.

Для завершения нажмите .

# **Изменение номера телефона по умолчанию для контакта**

Номер телефона по умолчанию (номер телефона, который имеет приоритет при осуществлении вызова или отправки сообщения) всегда будет отображаться под именем контакта.

Чтобы изменить номер телефона по умолчанию нажмите и удерживайте на экране подробной информации о контакте номер, который вы хотите установить в качестве такового, затем выберите **Сделать основным**. Возле номера появится значок ...

Выбор доступен только если у контакты имеется более одного телефона.

# **3.3.4 Использование Быстрого Контакта для Android**

Нажмите на картинку контакта для открытия Быстрого Контакта для Android, затем вы можете нажать  $\ell$  или на номер, чтобы сделать вызов или нажать  $\equiv$ , чтобы отправить сообщение.

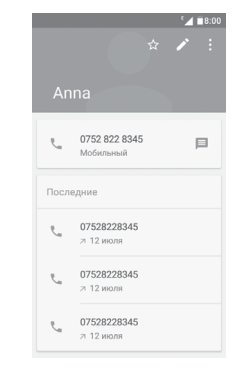

Иконки, доступные на панели Быстрого Контакта зависят от информации, которая введена для контактов и приложений и аккаунтов вашего телефона.

<sup>(1)</sup> Только контакты телефона могут быть добавлены в Избранное.

# **3.3.5 Импорт, экспорт и обмен контактами**

На экране Контакты нажмите для открытия опций и выберите **Импорт/ Экспорт**, затем выберите импорт/экспорт контактов с/на SIM-карты, Телефона, microSD карты, внутренней памяти телефона, Аккаунтов и т.д.

Для того, чтобы импортировать/экспортировать один контакт с/на SIMкарту, выберите необходимый аккаунт и SIM-карту, затем выберите контакт, который вы хотите импортировать/ экспортировать. Для подтверждения нажмите **OK**.

Вы можете отправить один или несколько контактов, передав визитную карточку контакта по Bluetooth, Gmail и т.д.

Нажмите на контакт, которым вы хотите поделиться, нажмите • и далее **Поделиться** из экрана деталей контакта, затем выберите приложение для осуществления этого действия.

# **3.3.6 Просмотр контактов**

Вы можете настроить какие группы для каждого аккаунта будут отображаться в Списке контактов. Нажмите и далее **Фильтр контактов** из экрана списка контактов, затем вы можете выбрать контакты для просмотра.

Нажмите : и затем Настройки. В пункте Сортировать по вы можете выбрать способ сортировки: по имени или по фамилии. Также в Формат имени вы можете выбрать формат отображения: сначала имя или сначала фамилия.

# **3.3.7 Объединение/Разделение контактов (1)**

Чтобы избежать повторов, вы можете добавить любую информацию к существующему контакту.

Нажмите на контакт, к которому вы хотите добавить информацию, нажмите для открытия экрана редактирования контакта, затем снова нажмите и нажмите **Присоединить**.

Вам необходимо выбрать контакт, чью информацию вы хотите добавить к другому контакту.

Информация добавится к необходимому контакту, а старый контакт перестанет существовать.

Для разделения контактной информации, выберите контакт, чью информацию вы хотите отделить, нажмите для открытия экрана редактирования контакта, затем снова нажмите и выберите **Отделить**, для завершения нажмите **OK**.

# **3.3.8 Синхронизация контактов с несколькими аккаунтами**

Контакты и другие данные могут быть синхронизированы с несколькими учётными записями в зависимости от приложений, установленных на телефоне.

Чтобы добавить аккаунт, нажмите • на экране списка контактов и выберите **Аккаунты > Добавить аккаунт**.

Необходимо выбрать тип учетной записи например: Google, Личная (IMAP) и т.д.

Для всех аккаунтов необходимо вводить подробную информацию: логин, пароль и т.д.

Вы можете удалить аккаунт и всю связанную с ним информацию из телефона. Выберите аккаунт, который вы хотите удалить, нажмите : и выберите **Удалить аккаунт**, затем подтвердите.

#### **Автоматическая синхронизация**

На экране Аккаунтов, нажмите  $\cdot$  и установите флажок в пункте **Автосинхронизация**.

(1) Только для контактов телефона.

# <span id="page-26-0"></span>**4 Сообщения................................**  $\equiv$

Вы можете создавать, редактировать и получать SMS и MMS.

Чтобы открыть приложение **SMS/MMS**, перейдите на главный экран и нажмите иконку приложения SMS/MMS  $=$  на панели избранного.

# **4.1 Создание сообщения**

Находясь на экране списка сообщений, нажмите иконку нового сообщения для того, чтобы создать текстовое/мультимедийное сообщение.

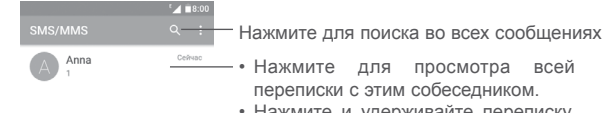

• Нажмите и удерживайте переписку, для просмотра других доступных действий.

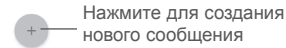

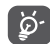

Для сохраненных контактов, нажмите на фото, чтобы открыть панель Быстрого Контакта , чтобы связаться с контактом. Для не сохраненных контактов, нажмите , чтобы добавить номер в **Контакты**.

# **Отправка текстового сообщения**

Введите номер телефона или имя получателя в строке **Кому** или нажмите , чтобы добавить получателей, нажмите на строку **Введите текст сообщения** для того, чтобы ввести текст сообщения. Нажмите иконку , чтобы отправить текстовое сообщение.

SMS, содержащее более 160 латинских или 70 русских букв, будет разделено на несколько сообщений. Счетчик со значком отправки будет напоминать вам о количестве оставшихся символов.

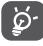

Специальные символы, например, ударение, также увеличивают размеры SMS, что может привести к отправке нескольких сообщений.

# **Отправка мультимедийного сообщения**

MMS позволяет отправлять видео-клипы, изображения, фотографии, анимацию, слайды и звуки на другие мобильные телефоны, поддерживающие данную функцию, а также на адреса электронной почты.

SMS будут автоматически преобразованы в MMS, когда будут добавлены медиа-файлы (изображения, видео, аудио, слайды и т.д.) или в поле получателя будет введен адрес электронной почты.

Для того, чтобы отправить мультимедийное сообщение, введите номер телефона или имя получателя в строке **Кому**, нажмите поле для ввода сообщения, чтобы ввести текст сообщения.

Нажмите : чтобы открыть список опций, нажмите **Добавить тему**, чтобы вставить тему сообщения.

Нажмите  $\bigcirc$ , чтобы прикрепить фото, видео, аудио и т.д.

Для завершения нажмите чтобы отправить мультимедийное сообщение.

<span id="page-27-0"></span>**Варианты Вложений:**

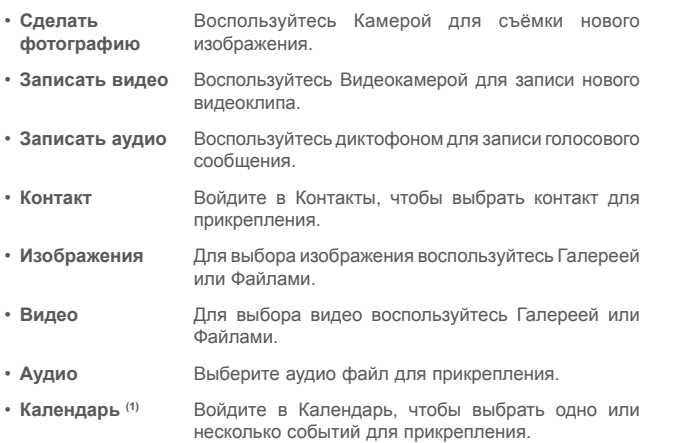

• **Слайд-шоу** Выберите на экране слайд шоу Изменить, далее **Добавить слайд**, чтобы создать новый слайд, нажмите на выбранный слайд чтобы изменить его.

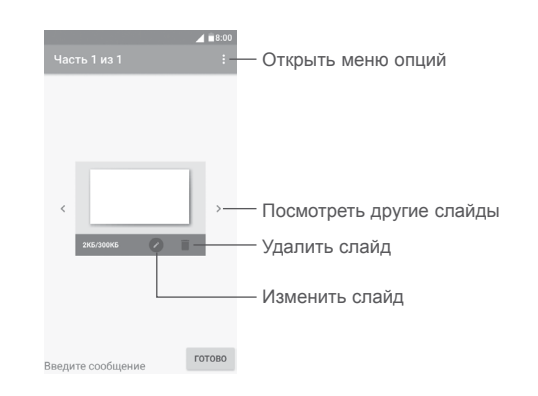

# **4.2 Управление сообщениями**

При получении сообщения в строке уведомлений появится иконка . Потяните вниз строку состояния, чтобы открыть панель Уведомлений, выберите новое сообщение для того, чтобы открыть и прочитать его. Вы можете также прочитать новое сообщение, войдя в приложение SMS/ MMS.

Сообщения отображаются в виде цепочки.

Нажмите на сообщение, чтобы войти в экран написания сообщения:

- Нажмите , чтобы вызвать номер;
- Нажмите чтобы сохранить номер в список контактов или просмотреть детали контакта, если номер сохранен;
- Чтобы ответить на сообщение, введите текст, или нажмите  $\ddot{i}$  и выберите текст для вставки, быстрый контакт и т.д., нажмите ...
- Нажмите и удерживайте сообщение, доступны следующие опции: копировать  $\Box$ , переслать , удалить , нажмите : чтобы псмотреть другие опции и т.д.

# <span id="page-28-0"></span>**4.3 Настройка сообщений**

На экране списка сообщений, нажмите  $\cdot$  и выберите **Настройки**.

# **Приложение SMS/MMS включено**

Нажмите приложение SMS/MMS (1) , чтобы изменить SMS приложение по умолчанию.

# **Настройки текстовых сообщений (SMS)**

- • **Запросить отчет о доставке** Поставьте галочку для запроса отчета о доставке для каждого отправленного сообщения.
- **Сообщения на SIM-** Нажмите для управления сообщениями, **карте** хранящимися на SIM-карте.
- • **Шаблоны сообщений** Нажмите для добавления и редактирования шаблона сообщения.
- • **SMS центр** Появится всплывающее окно, чтобы показать номер центра обслуживания.
- • **Срок хранения SMS** Нажмите, чтобы выбрать срок действия, в течение этого периода, сетевой провайдер будет пробовать отправить сообщение.
- • **Место хранения SMS** Нажмите, чтобы выбрать память телефона или SIM-карту в качестве хранилища.
- • **Управление алфавитом** Выберите режим алфавита.
- • **Подпись SMS (1)** Нажмите, чтобы включить добавление подписи при отправке сообщения.
- Редактировать SMS Нажмите, чтобы отредактировать SMS подпись. **подпись (1)**

**Настройка мультимедийных (MMS) сообщений**

- • **Групповая рассылка** Выберите, для отправки одного сообщения нескольким адресатам.
- • **Запросить отчет о доставке** Выберите, чтобы запрашивать отчет о доставке для каждого отправленного мультимедийного сообщения.
- • **Запросить отчет о**  Выберите, для запроса отчета о прочтении **прочтении** вашего сообщения каждым адресатом.
- • **Отправка отчёта о**  Автоматически отправлять отчет о прочтении **прочтении** отправителю если он/она запросил.
- • **Автополучение** Выберите для автоматической загрузки всего MMS сообщения (включая само сообщение и вложения) в память телефона. В противном случае, загрузится только заголовок сообщения.
- • **Автополучение (роуминг)** Поставьте галочку для автоматического получения входящих MMS при нахождении в роуминге.
- • **Режим создания** Нажмите, чтобы выбрать режим создания.
- • **Максимальный размер сообщения** Выберите, чтобы ввести максимальный размер сообщения.
- • **Приоритет** Нажмите, чтобы установить приоритет.

# **Уведомления**

- • **Уведомления** Выберите, для отображения уведомлений о сообщениях в строке состояния.
- • **Без звука** Нажмите, чтобы отключить звук или выбрать период уведомления о сообщениях.
- • **Мелодия уведомления** Нажмите для выбора мелодии в качестве уведомления о получении сообщения.
- • **Всплывающие уведомления** Если включено, будет показывать всплывающее окно для push-уведомлений.

#### <span id="page-29-0"></span>**Общие**

- • **Размер шрифта сообщений** Нажмите, чтобы установить размер шрифта.
- • **Удалять старые** При достижении максимального количества сообщений, выделите их для удаления. Чтобы отключить функцию, снимите флажок.
- • **Предел количества SMS** Нажмите для определения лимита количества сообщений.
- **Предел количества** Нажмите **MMS** для определения количества сохраняемых мультимедийных сообщений.
- • **Включить рингтон сетевого сообщения** Выберите, чтобы включить рингтон сетевого сообщения.
- • **Выбрать рингтон сетевого сообщения** Нажмите для выбора мелодии в качестве уведомления о получении сетевого сообщения.
- • **Сетевые сообщения** Нажмите, чтобы включить или отключить услуги Сетевые сообщения или, чтобы выбрать язык и канал.
- • **Настройки сообщений WAP PUSH** Выберите чтобы разрешить получение уведомлений WAP PUSH.

# **5 Календарь, Будильник, Калькулятор...................................**

**5.1 Календарь....................................... (1) (2)**

Используйте Календарь для того, чтобы отслеживать важные встречи, мероприятия и т.д.

Для доступа к этой функции, находясь на главном экране, нажмите вкладку приложений и выберите приложение **Календарь**.

# **5.1.1 Многорежимный просмотр**

# **PIXI 4 (4) (4034X, 4034D, 4034F)**

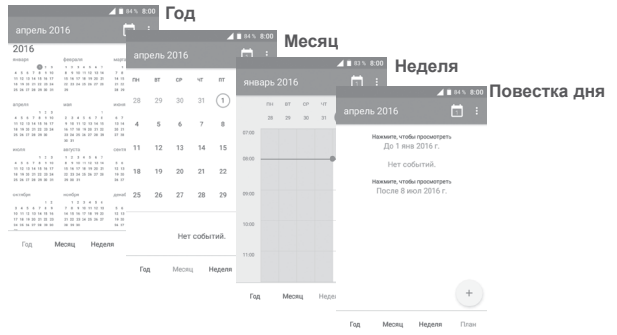

# **PIXI 4 (5) (5045X, 5045D)**

Нажмите на иконку с названием месяца , чтобы изменить режим просмотра календаря. Или нажмите  $=$ . чтобы отобразить календарь на **День**, **3 Дня**, **Неделю**, **Месяц** или **Повестку дня**. Нажмите (3) , чтобы вернуться к текущей дате.

- (1) Только PIXI 4 (4) (4034X, 4034D, 4034F)
- (2) Только PIXI 4 (5) (5045X, 5045D)
- (3) Число указывает дату.

<span id="page-30-0"></span>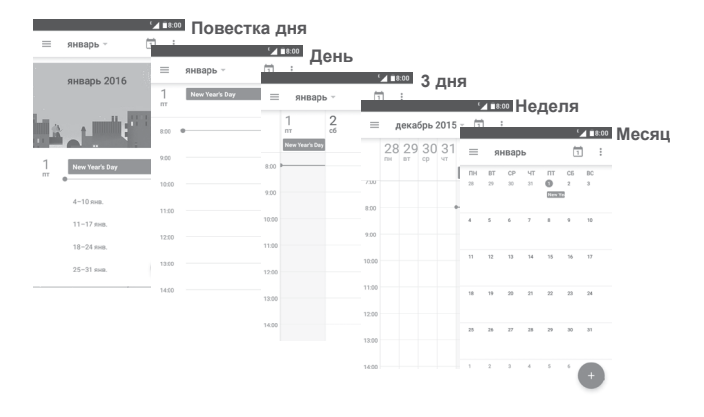

# **5.1.2 Создание нового события**

Вы можете добавлять новые события в любом режиме просмотра Календаря.

- $\cdot$  Нажмите  $+$
- • Заполните все необходимые данные для нового события. Если это событие на весь день, вы можете выбрать **ВЕСЬ ДЕНЬ**.
- Пригласите гостей на мероприятие. Введите адреса электронной почты гостей, которых вы хотите пригласить, разделяя их запятыми. Ваши гости получат приглашение от календаря по электронной почте (1).
- Для завершения, нажмите  $(2)$  или **ГОТОВО** <sup>(1)</sup> в верхней части экрана.

Перед тем, как добавить событие, необходимо добавить по крайней мере одну учетную запись календаря и сделать календарь видимым (1).

# **5.1.3 Удаление или редактирование события**

• Для того, чтобы удалить или редактировать событие, нажмите на событие для доступа к экрану режима редактирования, нажмите  $\mathbb{R}^{(1)}/\mathbb{R}$ (2) для редактирования события или (1) или **УДАЛИТЬ** (2) , чтобы удалить событие.

# **5.1.4 Напоминания**

Если установлено напоминание о событии, когда приходит время напоминания в строке Состояния появится иконка  $\boxed{1}$  (1) /  $\boxed{31}$  (2).

Нажмите и потяните вниз строку состояния для открытия панели уведомлений, нажмите на название события, для того чтобы просмотреть список уведомлений Календаря.

Нажмите клавишу **Назад** для того, чтобы сохранить напоминания в строке состояния и панели уведомлений.

**5.2 Часы...................................................................**

Ваш телефон оснащен встроенными часами. Для доступа к этой функции, находясь на главном экране, нажмите вкладку приложений **и выберите** приложение **Часы**.

# **5.2.1 Будильник**

# **Установить будильник**

На экране Часов, нажмите (1) для доступа к экрану Будильника, нажмите чтобы добавить новый будильник. Доступны следующие опции:

- Только PIXI 4 (4) (4034X, 4034D, 4034F)
- (2) Только PIXI 4 (5) (5045X, 5045D)

 $(1)$  Только РІХІ 4 (5) (5045Х, 5045D)

<sup>(2)</sup> Только PIXI 4 (4) (4034X, 4034D, 4034F)

- **Время Нажмите для установки времени**
- • **Повтор** Нажмите для выбора дней работы будильника.
- **Мелодия** нажмите для выбора мелодии будильника.
- • **Вибрация** Поставьте галочку для активации вибросигнала.
- Ярлык Нажмите для установки имени будильника.

Нажмите рядом с уже существующим будильником, чтобы открыть экран редактирования. Нажмите , чтобы удалить будильник.

# **Изменение настроек будильника**

Находясь на экране **Будильника**, нажмите . В разделе **Настройки** доступны следующие опции:

# **Часы**

- • **Стиль** Нажмите, чтобы установить **Аналоговый** или **Цифровой** стиль отображения часов.
- • **Автоматическое домашнее время** Поставьте галочку, чтобы добавлять часы для домашнего часового пояса при переходе в другой часовой пояс. Для выключения этой функции, снимите галочку.
- **Домашний часовой** Нажмите, чтобы установить домашний часовой **пояс** пояс.

### **Будильник**

- • **Автовыключение** Нажмите, чтобы установить длительность будильника.
- • **Интервал повтора сигнала** Нажмите, чтобы установить интервал повтора сигнала.
- • **Громкость будильника** Нажмите, чтобы установить громкость будильника.
- (1) Только PIXI 4 (4) (4034X, 4034D, 4034F)
	-
- • **Клавиши громкости** Нажмите, чтобы установить функцию клавиш громкости: **Отложить, Отменить** или **Нет.**
- • **Начало недели** Нажмите, чтобы выбрать первый день недели в соответствии с вашими предпочтениями: **Суббота, Воскресенье** или **Понедельник.**
- • **Переверните для активации (1)** Сдвиньте переключатель, чтобы включить/ выключить **Отложить** или **Остановить** будильник перевернув телефон.

# **5.2.2 Мировое время**

Для просмотра мирового времени, нажмите  $\bigcirc$  на экране приложения **Часы**.

• Нажмите , чтобы добавить часовой пояс из списка.

# <span id="page-32-0"></span>**5.2.3 Обратный отсчет**

На экране Часов, нажмите иля доступа к экрану Обратного отсчета.

Нажмите цифры, чтобы установить таймер обратного отсчета. Введите время в часах, минутах и секундах соответственно.

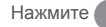

Нажмите , чтобы начать обратный отсчет.

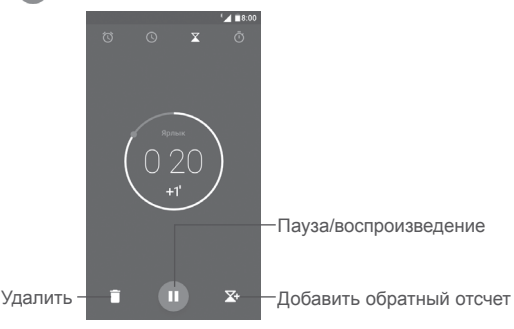

# **5.2.4 Таймер**

На экране **Часов**, нажмите для доступа к экрану **Таймера**.

Нажмите , чтобы запустить таймер.

**Чтобы показать список записей согласно обновленному времени:** Нажмите .

**Пауза:** Нажмите .

**Отправить таймер по Bluetooth, Gmail и т.д.:** Нажмите .

**Удалить запись:** Нажмите .

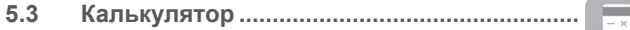

 $418:00$ 

Для доступа к этой функции, находясь на главном экране, нажмите вкладку приложений и выберите приложение **Калькулятор**.

Доступны две панели: Основная и Дополнительная панель.

Для переключения панелей вы можете использовать два способа:

- Для открытия Дополнительной панели, нажмите и перетащите основной экран влево.
- Или поверните устройство в альбомный режим, чтобы открыть Дополнительную панель. Эта функция доступна только, если включено **Поворачивать содержимое экрана** в **Настройки > Экран > Автоповорот (1)** или в **Когда устройство вращается (2)** .

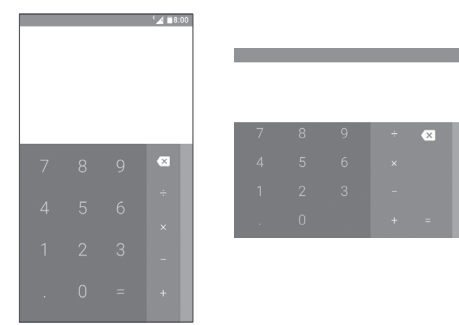

Введите цифру или арифметическую операцию, которая должна быть выполнена, введите следующую цифру, нажмите "=" для отображения результата. Нажмите **хараля удаления цифры одну за другой**, нажмите и удерживайте **Х** для удаления всех цифр.

(1) Только PIXI 4 (4) (4034X, 4034D, 4034F)

(2) Только PIXI 4 (5) (5045X, 5045D)

<span id="page-33-0"></span>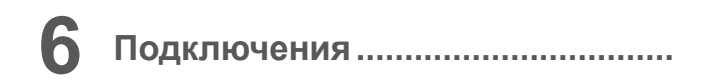

Для подключения к Интернету вы можете использовать сети GPRS/ FDGF/3G/4G (1) или Wi-Fi

#### $6.1$ Подключение к Интернету

#### 611 GPRS/FDGF/3G/4G (1)

При первом включении телефона с установленной SIM-картой начнется автоматическая настройка сервисов: GPRS. EDGE, 3G или 4G  $^{(1)}$ . Если сеть не подключена, можно включить Передача данных в Настройки> Использование данных.

Чтобы проверить какую сеть вы используете, выберите пункт Настройки > Об устройстве > Состояние > Информация о SIM.

# Создание новой точки доступа:

Новое сетевое подключение GPRS/EDGE/3G/4G вы можете добавить следующим образом:

1 Нажмите в на панели быстрых настроек для доступа к Настройкам.

2 Нажмите Ещё... > Мобильная сеть > Точки доступа (APN).

3 Затем нажмите • и Новая точка доступа, чтобы добавить новую АРN.

4 Введите требуемую информацию.

5 После завершения, нажмите: и Сохранить.

# Активация/отключение передачи данных в роуминге

Находясь в роуминге, вы можете подключить/отключить передачу данных:

1 Нажмите в на панели быстрых настроек для доступа к Настройкам.

Только РІХІ 4 (5) (5045Х, 5045D)

2 Нажмите Ещё... > Мобильная сеть > Интернет-роуминг.

- 3 Нажмите переключатель Пла использования передачи данных в роуминге. Выключите переключатель, чтобы избежать дополнительных расходов в роуминге, если не используете эту функцию.
- 4. Если передача данных в роумине отключена, вы можете осуществлять передачу данных с помощью беспроводной сети Wi-Fi (см. раздел "6.1.2  $Wi-Fi$ ").

# Установка предпочтительного режима сети

- 1 Нажмите на панели быстрых настроек для доступа к Настройкам.
- 2 Нажмите Настройки>Ещё...>Мобильные сети>Режим сети.
- 3 Выберите UMTS/GSM (авто)/UMTS только/GSM только (1) или  $4G/3G/2G$ <sup>(2)</sup> в качестве предпочтительного режима сети.

# $612$  Wi<sub>-Fi</sub>

Используя Wi-Fi, вы можете подключиться к Интернету, если ваш телефон находится в зоне действия беспроводной сети. Вы можете использовать Wi-Fi без SIM-карты.

# Включение Wi-Fi и подключение к беспроводной сети

- 1 Нажмите 1 на панели быстрых настроек для доступа к Настройкам, затем выберите **Wi-Fi**.
- 2. Нажмите на переключатель В в строке Wi-Fi, чтобы включить/ **BHKOMMATH WI-FI**
- 3. Нажмите на пункт Wi-Fi. Вашему вниманию будет представлен список доступных сетей Wi-Fi.
- 4. Нажмите на сеть Wi-Fi, к которой вы хотите подключиться. Если выбранная вами сеть защищена, вам потребуется ввести ключ безопасности сети (вы можете связаться с администратором сети для получения подробной информации). Для завершения нажмите ПОДКЛЮЧИТЬСЯ.
- Только РІХІ 4 (4) (4034Х, 4034D, 4034F)  $(1)$
- (2) Только РІХІ 4 (5) (5045Х, 5045D)

# <span id="page-34-0"></span>Включение уведомлений при обнаружении новой сети

Когда Wi-Fi включен и активированы уведомления о сетях, значок Wi-Fi будет появляться на строке состояния всякий раз, когда телефон обнаружит доступные беспроводные сети в пределах диапазона. Чтобы активировать эту функцию:

- 1 Нажмите с на панели быстрых настроек для доступа к Настройкам.
- 2. Нажмите Wi-Fi, затем и выберите Расширенные настройки.
- 3. Включите переключатель В поле Уведомления сети, чтобы включить/отключить данную функцию.

# Добавление сети Wi-Fi

Когда Wi-Fi включен, вы можете добавить новые сети Wi-Fi в соответствии с вашими предпочтениями.

- 1 Нажмите от на панели быстрых настроек для доступа к Настройкам.
- 2 Выберите пункт меню Wi-Fi, затем нажмите и выберите Добавить **CATH**
- 3. Введите имя сети и другую необходимую информацию о сети.

4 Нажмите СОХРАНИТЬ

# Удаление сети Wi-Fi

Следующие шаги предотвращают автоматические соединения с сетями которые Вы больше не хотите использовать.

- 1. Включите Wi-Fi, если он еще не включен.
- 2. На экране Wi-Fi, нажмите и удерживайте имя сохраненной сети.
- 3. В диалоговом окне нажмите Забыть сеть.

#### $6.2$ Подключение к устройствам Bluetooth<sup>(1)</sup>

Bluetooth является беспроводной технологией связи, которую вы можете использовать для обмена данными или подключения к другим устройствам Bluetooth.

Для доступа к этой функции, нажмите 10 на панели Быстрых настроек. затем нажмите Настройки, и выберите Bluetooth. На экране отобразится ваше устройство и список доступных устройств.

# **R**EDIVISION RILLOTOOTH

Нажмите пля включения/выключения этой функции.

Чтобы сделать телефон более узнаваемым, вы можете изменить имя вашего телефона.

1. Перейдите в Настройки > Bluetooth.

2. Нажмите • и выберите Переименовать это устройство.

3. Введите имя, для завершения нажмите ПЕРЕИМЕНОВАТЬ.

Соединение вашего телефона с устройствами Bluetooth

Для обмена данными с другим устройством, вам необходимо включить Bluetooth и соединить с устройством Bluetooth с которым вы хотите обмениваться данными.

- 1. Перейдите в Настройки > Bluetooth.
- 2. Нажмите и выберите Обновить.
- 3. Выберите в списке нужное устройство Bluetooth.
- 4. Появится диалоговое окно, выберите СОПРЯЖЕНИЕ.
- 5. Если сопряжение будет успешным, ваш телефон подключится к устройству.
- (1) Вам рекомендуется использовать Bluetooth гарнитуру ALCATEL. которая была протестирована и является совместимой с вашим телефоном. Посетите сайт www.alcatel-mobile.com для получения подробной информации о Bluetooth гарнитуре ALCATEL.

# <span id="page-35-0"></span>Отключение от устройства Bluetooth

- 1. Нажмите \*\*. после этого выберите имя устройства, которое хотите **ОТКПЮЧИТЬ**
- 2. Нажмите ЗАБЫТЬ для подтверждения.

#### 6.3 Подключение к компьютеру

С помощью кабеля USB, вы можете передавать мультимедийные и другие файлы между вашим телефоном и компьютером.

Подключение:

- 1. С помощью кабеля USB, поставляемого в комплекте с телефоном. вы может подключить телефон к порту USB вашего компьютера. Вы получите уведомление о подключении.
- 2. Нажмите, чтобы открыть уведомление, а затем выберите способ, которым вы хотите передать файлы.
- Для использования режима Медиаустройство (МТР) в ö. операционной системе Microsoft Windows XP вам потребуется установить на ваш компьютер приложение Windows Media Player 11. которое можно загрузить по ссылке: http://windows.microsoft. com/ru-RU/windows/download-windows-media-player.

# Как найти файлы, загруженные во внутреннюю память телефона?

1. Для доступа к этой функции, нажмите вкладку приложений **Ш**иа главном экране, чтобы открыть список приложений.

2. Откройте приложение Файлы.

Доступ ко всем загруженным файлам вы можете получить с помощью приложения Файлы. Используя это приложение, вы можете просматривать мультимедийные файлы (видео, фото, музыка и другие), переименовывать файлы, устанавливать приложения на ваш телефон И Т.Д.

#### 6.4 Режим модема

Вы можете осуществлять доступ в Интернет, используя ваш телефон в качестве модема при подключении через кабель USB. Также вы можете использовать ваш телефон в качестве мобильного Wi-Fi-роутера, к которому можно подключить до 8 устройств одновременно или Bluetoothмодема.

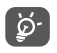

Использование данных функций может повлечь за собой дополнительные финансовые затраты. Дополнительная плата может взиматься оператором при нахождении в роуминге.

# Поделиться подключением через USB

С помощью кабеля USB, поставляемого в комплекте с телефоном, вы может подключить телефон к USB-порту вашего компьютера.

- 1. Нажмите в на панели быстрых настроек для доступа к Настройкам.
- 2. Нажмите Ещё... > Режим модема.
- 3 Лля включения/выключения ланной функции нажмите переключатель **В НАПРОТИВ ПУНКТА USB-МОДЕМ.**

# Поделиться подключением с помощью Wi-Fi-роутера

- 1. Нажмите 10 на панели быстрых настроек для доступа к Настройкам.
- 2. Нажмите Ещё... > Режим модема > Wi-Fi-poyтep.
- 3. Нажмите на переключатель Для активации или деактивации этой функции.

# Поделиться подключением через Bluetooth

- 1. Нажмите 10 на панели быстрых настроек для доступа к Настройкам.
- 2. Нажмите Ещё... > Режим модема.
- 3. Для включения/выключения данной функции, нажмите переключатель **В напротив пункта Bluetooth-модем.**

# <span id="page-36-0"></span>Переименовать или защитить Wi-Fi-роутер

Когда Wi-Fi роутер включен, вы можете изменить имя вашей сети Wi-Fi (SSID) или зашитить сеть Wi-Fi.

- 1. Нажмите с на панели быстрых настроек для доступа к Настройкам.
- 2. Нажмите Ещё... > Режим модема > Wi-Fi-роутер.
- 3. Выберите Настройки Wi-Fi-роутера для изменения SSID или установки безопасности сети.
- 4 Нажмите СОХРАНИТЬ

#### 6.5 Подключение к виртуальной сети

Виртуальная частная сеть (VPN) позволяет подключаться к ресурсам внутри локальной сети. VPN, как правило, распространены в корпорациях, школах и других учреждениях, для того, чтобы их пользователи могли получить доступ к ресурсам локальной сети, когда они находятся не на территории учреждения или подключены к беспроводной сети.

# Добавление VPN

- 1. Нажмите с на панели быстрых настроек для доступа к Настройкам.
- 2. Нажмите Ещё... > VPN и затем нажмите +.
- 3. Следуйте указаниям в открывшемся экране, для настройки каждого компонента VPN
- 4. Нажмите СОХРАНИТЬ.

Новый VPN будет добавлен в список VPN на экране настроек.

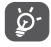

Перед добавлением VPN, на ваш телефон необходимо установить PIN код или пароль.

# Подключение/Отключение от VPN

Для подключения к VPN:

- 1. Нажмите с на панели быстрых настроек для доступа к Настройкам.
- 2. Нажмите Ещё... > VPN.
- 3. Появится список VPN; выберите VPN, к которой вы хотите подключиться.
- 4. В диалоговом окне, введите запрашиваемую информацию и нажмите ПОДКЛЮЧИТЬСЯ.

Откпючение:

Откройте панель Уведомлений и нажмите на напоминание о подключении к VPN

Изменение/удаление VPN

Изменение VPN:

- 1. Нажмите 10 на панели быстрых настроек для доступа к Настройкам.
- 2. Нажмите Ещё... > VPN.
- 3. Появится список VPN; выберите VPN, которую вы хотите изменить.
- 4. В диалоговом окне нажмите Редактировать профиль.
- 5. После изменения. нажмите СОХРАНИТЬ.

Удаление:

Нажмите и удерживайте VPN, который вы хотите удалить. В открывшемся диалоговом окне нажмите Удалить профиль.

# <span id="page-37-0"></span>**7 Мультимедийные приложения**

**7.1 Камера ..............................................................**  $\overline{O}$ 

Ваш мобильный телефон оснащен камерой для съемки фотографий и видео.

Перед использованием камеры удалите защитную пленку с объектива, так как она влияет на качество изображения.

Чтобы сделать фото, когда ваш телефон активен, нажмите на иконку **Камеры** на главном экране.

Если телефон заблокирован, нажмите **клавишу включения**, а затем потяните иконку камеры влево, чтобы открыть камеру.

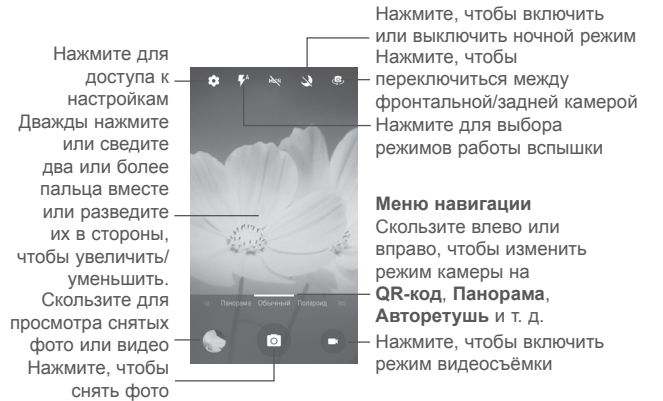

# **Съёмка фото**

Экран выступает в качестве видоискателя. Вначале наведите видоискатель на объект или пейзаж, нажмите на экран для фокусировки, нажмите  $\bullet$ , чтобы сделать снимок, который будет автоматически сохранен. Нажмите и удерживайте о для серийной съёмки.

# **Съёмка видео**

Нажмите в правом нижнем углу экрана, чтобы начать запись видео. Вы также можете нажать большую иконку **в нентре экрана**, чтобы сделать снимок во время записи видео.

Нажмите , чтобы остановить запись. Видео будет автоматическая сохранено.

# **7.1.1 Настройки режима съёмки**

Скользите пальцем по меню навигации для переключения режима; нажмите на название, чтобы перейти в режим видоискателя.

# **Режим съёмки основной камеры**

- **QR-код** Нажмите для сканирования QR-кода.
- **ПАНОРАМА** Нажмите, чтобы включить режим панорамы. Нажмите кнопку спуска затвора, чтобы начать принимать панорамные фото и перемещайте телефон в сторону захвата до пересечения двух линий. После того, как слоты внизу экрана заполнятся, телефон автоматически сохранит фотографию.
- • **Стандартный режим** Режим съёмки камеры по умолчанию.

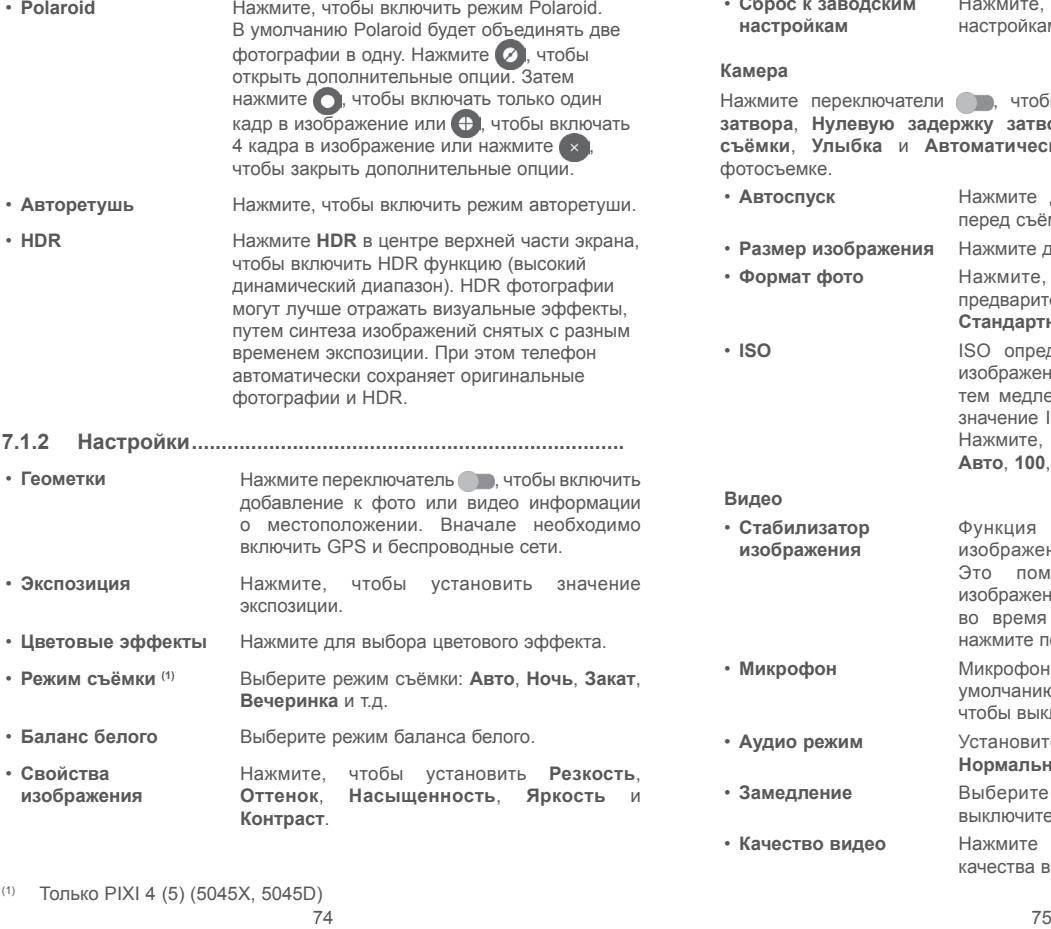

• **Сброс к заводским настройкам**

Нажмите, чтобы сбросить к заводским настройкам.

# **Камера**

Нажмите переключатели , чтобы включить или выключить **Звук затвора**, **Нулевую задержку затвора**, **Распознавание лица**, **Жест съёмки**, **Улыбка** и **Автоматическое распознавание сцены** при фотосъемке.

- • **Автоспуск** Нажмите для выбора длительности паузы перед съёмкой фотографии.
- • **Размер изображения** Нажмите для выбора размера изображения.
- • **Формат фото** Нажмите, чтобы установить размер предварительного просмотра **Широкий** или **Стандартный (4:3)**.
- **ISO ISO** определяет чувствительность датчика изображения к свету. Чем ниже значение ISO, тем медленнее скорость съёмки. Чем выше значение ISO, тем быстрее скорость съёмки. Нажмите, чтобы изменить настройки ISO: **Авто**, **100**, **200**, **400**, **800**, **1600**.

# **Видео**

- • **Стабилизатор изображения**
- 
- 
- 
- 

Функция Электронной стабилизации изображения включена по умолчанию. Это помогает уменьшить смазывание изображения, связанное с движением камеры во время экспозиции. Чтобы отключить, нажмите переключатель .

• **Микрофон** Микрофон для съёмки видео включен по умолчанию. Нажмите переключатель , чтобы выключить эту функцию.

• **Аудио режим** Установите режим аудио **Встреча** или **Нормальный**.

- • **Замедление** Выберите интервал замедления или выключите эту функцию.
- • **Качество видео** Нажмите для выбора предустановленного качества видео.

# <span id="page-39-0"></span>**7.2 Галерея..............................................................**

Галерея используется в качестве медиа-проигрывателя для просмотра фото и видео.

Чтобы открыть галерею, нажмите иконку приложения **Галерея** на главном экране.

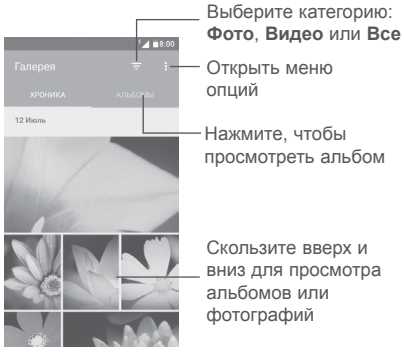

# **Просмотр фото и видео**

Фото и видео отображаются в альбомах в **Галерее**.

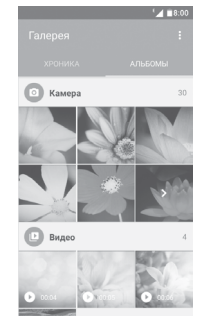

- Нажмите на альбом. Все фото и видео будут распределены по всему экрану.
- Нажмите на фото/видео, которое вы хотите просмотреть.
- • Скользите влево/вправо для просмотра предыдущего или следующего изображения/видео.

# **Работа с изображениями**

Вы можете поворачивать или обрезать фото, делиться с друзьями, устанавливать в качестве фото контакта, обоев и т.д.

Найдите изображение, которое вы хотите изменить, нажмите на него из полноэкранного просмотра фотографий. Нажмите на иконку  $\ll$ . чтобы отправить изображение или иконку для редактирования изображения. Нажмите : и выберите Установить как..., чтобы установить изображение в качестве фото контакта или обоев.

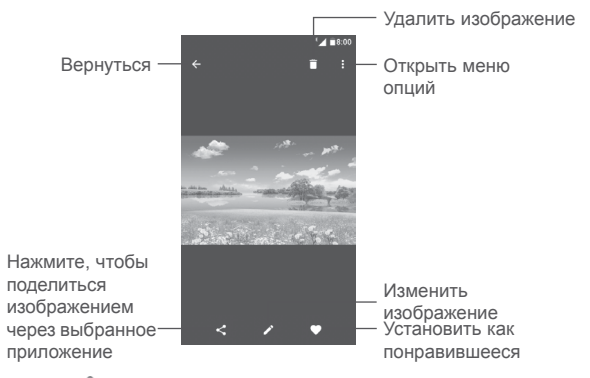

Нажмите в полноэкранном просмотре для редактирования изображения в **Редакторе фотографий (по умолчанию)** или в **Полароид**.

<span id="page-40-0"></span>**Редактор фотографий (по умолчанию)**

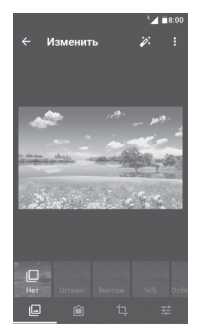

- Нажмите чтобы установить эффект: **Штамп**, **Винтаж**, **Ч/Б**, II⊶I **Побелка** и т.д.
- Нажмите, чтобы добавить рамку.
- Нажмите для **Кадрирования**, **Выравнивания**, **Поворота**, **Зеркального эффекта** или **Рисования** изображения.
- 괥 Настройка цветов изображения.

# **Обработка изображений в пакетном режиме**

Фотоальбом предоставляет возможность множественного выбора, таким образом вы можете работать с несколькими фото/видео одновременно.

Откройте экран **ХРОНИКА** или **АЛЬБОМЫ**, нажмите • и далее **Выберите изображение** для доступа к режиму обработки изображения (вы можете нажать и удерживать альбом/изображение), затем нажмите на видео/фото, которые необходимо обработать. Нажмите , чтобы отправить или  $\blacksquare$ . чтобы удалить выбранные элементы.

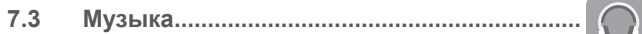

С помощью этого меню, вы можете воспроизводить музыкальные файлы, хранящиеся на карте памяти или в телефоне. Музыкальные файлы могут быть загружены с компьютера на карту памяти с помощью кабеля USB.

Чтобы открыть галерею, нажмите иконку приложения **Музыка** на главном экране.

Существует четыре категории, по котором распределены песни: **Исполнители**, **Альбомы**, **Треки** и **Плейлисты**. Нажимайте вкладки, чтобы открыть списки.

# **7.3.1 Воспроизведение музыки**

Нажмите песню для ее воспроизведения.

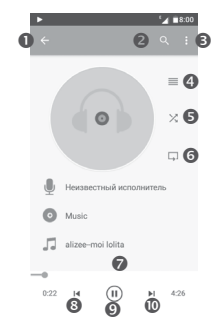

- Нажмите, чтобы вернуться на предыдущий экран.
- **•** Поиск музыки на вашем телефоне или на microSD карте.
- Открыть меню опций.
- Открыть список воспроизведения.
- Нажмите, чтобы включить или выключить воспроизведение песен в случайном порядке.
- Нажмите иконку для переключения режимов повтора: **Повторить все**, **Повторить текущую песню** или **Отключить повторение**.
- <span id="page-41-0"></span>Перетащите бегунок, чтобы перейти к любой точке в песне.
- Нажмите, чтобы вернуться к предыдущей песне.
- Воспроизведение/Пауза.
- Нажмите, чтобы перейти к следующей песне.

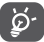

Во время воспроизведения песни, операции: приостановить, воспроизвести или пропустить остаются доступными, даже если экран заблокирован.

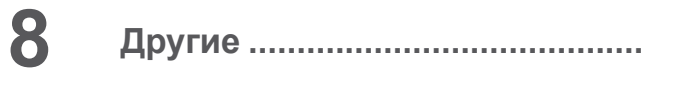

**8.1 Файлы...............................................................**

Для управления файлами на вашем телефоне, нажмите на главном экране, затем выберите **Файлы**.

**Файлы** работает как с внешней картой SD, так и с внутренней памятью.

**Файлы** отображает все данные, хранящиеся на карте памяти microSD и внутренней памяти телефона, в том числе приложения, медиа-файлы, видео, фото или аудио; другие данные, переданные через Bluetooth, USB кабель и т.д.

При загрузке приложения с компьютера на телефон, вы можете найти приложение с помощью Файлов, а затем нажмите на него, чтобы установить на свой телефон.

**Файлы** позволяет выполнять следующие операции: создавать папки, открывать папки/файлы, просматривать, переименовывать, копировать, удалять, воспроизводить и т.д.

# **8.2 Диктофон ........................................................**

Для доступа к этой функции, находясь на главном экране, нажмите вкладку приложений и выберите приложение **Диктофон**.

**Диктофон** позволяет записывать голоса/звуки секундами/часами.

#### <span id="page-42-0"></span> $\circ$ 8.3

Ваш телефон имеет радио <sup>(1)</sup> с функцией RDS <sup>(2)</sup>. Вы можете использовать ланное припожение как обычное радио с сохраненными каналами или если вы настроены на радиостанцию, которая предлагает услугу Visual Radio, выводить на экран визуальную информацию, относящуюся к радиопрограмме.

Для прослушивания радио, находясь на главном экране, нажмите вкладку приложений (:) . затем выберите Радио.

Для использования Радио необходимо подключить наушники, которые работают в качестве антенны.

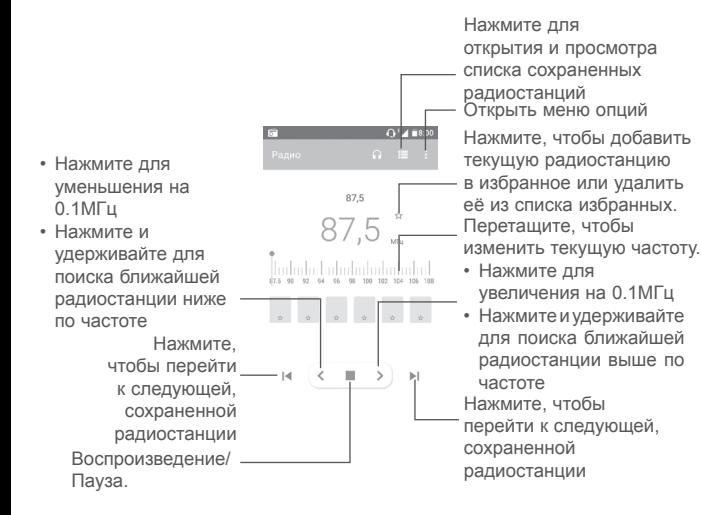

Доступные опции:

- Сканирование Нажмите для сканирования радиостанций. радиостанций
- Изменить имя радиостанции. • Изменить имя
- Удалить Удалить радиостанцию.
- Введите частоту Ввести частоту вручную.
- Поставьте галочку для просмотра информации • Информация о станции о станции.
- Выход Отключить ралио

#### 8.4

Onetouch Лаунчер поддерживает непрочитанных уведомления о телефонных вызовах, сообщениях, событиях календаря и т.д., но для этого требуются разрешения соответствующих приложений.

Во время настройки телефона при первом запуске, нажмите кнопку Разрешения в диалоговом окне экрана Onetouch Лаунчера. Или перейдите в раздел Настройки > Приложения > Onetouch Лаунчер > Разрешения и включите разрешения доступа или нажмите : , а затем выберите Все разрешения для дополнительной информации.

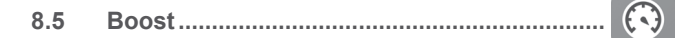

Boost поможет вам очистить ненужные файлы, остановить запушенные фоновые приложения, позволяет экономить электроэнергию, отслеживает использование данных и т.д. Нажмите для сканирования и проверки оптимизацию производительности вашего телефона.

- $(1)$ Качество радиоприема зависит от зоны действия радиостанции в определенной местности.
- $(2)$ Зависит от вашего оператора сотовой сети.

# <span id="page-43-0"></span>**8.6 Центр пользователя .....................................**

С аккаунтом Onetouch, вы можете использовать Центр пользователя, чтобы получить практически все услуги и необходимую поддержку, в том числе доступ к: часто задаваемым вопросам, загрузке руководства пользователя, хранению вашего контента в облаке и т.д.

Введите имя учетной записи и пароль, чтобы войти. Если у вас нет аккаунта, нажмите **Зарегистрироваться** и следуйте инструкциям телефона для его создания.

# **8.7 Центр поддержки...........................................**

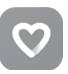

**Центр поддержки** поможет вам больше узнать об актуальных вопросах и ответах, инструкциях по эксплуатации, устранении неисправностей, и т. д. Также вы можете с его помощью отправить нам ваши комментарии.

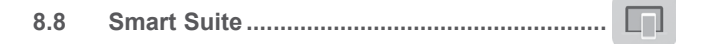

Smart Suite поможет вам управлять вашим устройством с ПК, используя USB или Wi-Fi подключение.

#### • **Контакты**

Позволяет создавать резервные копии контактов, так что вам не придется больше беспокоиться о потере, поломке или смене телефона.

## • **Сообщения**

Позволяет забыть о кропотливом вводе текста на клавиатуре. Все ваши сообщения будут легко доступны и хорошо организованы.

#### • **Календарь**

Позволяет вам легко синхронизировать события между телефоном и Outlook, а также создавать и редактировать новые события на ПК.

#### • **Фото**

Позволяет с лёгкостью передавать фотографии между компьютером и телефоном, а также создавать на их основе альбомы.

• **Видео**

Позволяет загружать видео с компьютера для воспроизведения и хранения на вашем мобильном устройстве.

• **Музыка**

Позволяет с лёгкостью управлять библиотекой и наслаждаться вашей любимой музыкой.

### • **Приложения**

Позволяет экспортировать и устанавливать на телефон мобильные приложения.

## • **Резервное копирование**

Позволяет создать резервные копии контактов, сообщений, календаря, фотографий и приложений и, при необходимости, восстанавливать эти данные из резервной копии.

# **Поддерживаемые операционные системы**

Microsoft Windows XP/Vista/7/8.

# <span id="page-44-0"></span>Приложения Google (1) ..............

Приложения Google уже установлены на вашем телефоне, чтобы повысить эффективность работы и помочь вам наслаждаться жизнью.

В данном руководстве дается краткое описание этих приложений. Для получения детальной информации о функциях и руководствах пользователя обратитесь к веб-сайтам или ознакомительной информации, представленным в этих приложениях.

Рекомендуем зарегистрировать аккаунт Google, чтобы пользоваться всеми функциями.

#### **Google Play Mapket**  $9.1$

Google Play Маркет является интернет-магазином программного обеспечения, где вы можете скачать и установить приложения и игры для вашего телефона Android. Приложения предоставляются либо бесплатно. либо за отдельную плату.

Найдите в Play Маркете нужное приложение, загрузите его, а затем следуйте инструкции по установке, чтобы установить приложение. Вы можете также удалить, обновить приложение и управлять своими загрузками.

#### $9<sub>2</sub>$ Chrome

Chrome браузер предназначен для просмотра веб-страниц в сети Интернет. Ваши закладки, история и настройки на всех устройствах с установленным браузером, могут быть синхронизированы с вашим аккаунтом Google.

Чтобы начать Интернет-серфинг, перейдите на главный экран и нажмите в панели избранных приложений иконку приложения Chrome

# Открытие веб-страницы

Находясь в Chrome браузере, нажмите на адресную строку в верхней части экрана, введите адрес нужной вам страницы и нажмите на клавиатуре  $\rightarrow$ 

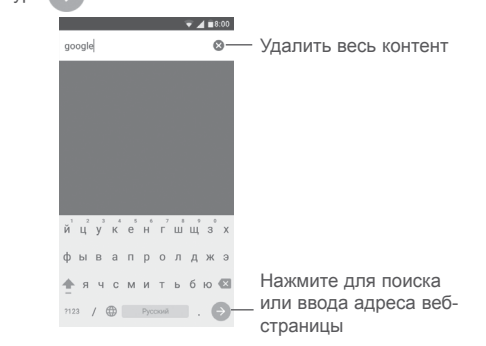

Во время веб-серфинга, нажмите • для доступа к настройкам или дополнительным опциям.

#### $9.3$ Gmail

Почтовый веб-сервис Google, Gmail настраивается при первом включении телефона. Gmail на вашем телефоне может быть автоматически синхронизирован с вашей учетной записью Gmail в Интернете. С помощью этого приложения, вы можете получать и отправлять почту, управлять с помощью ярлыков письмами, архивировать почту и т. д. Письма могут быть автоматически синхронизированы с вашим аккаунтом Gmail

# Доступ к Gmail

Чтобы открыть приложение Gmail, перейдите на главный экран и нажмите иконку на панели избранного.

Доступность зависит от модели телефона.  $(1)$ 

<span id="page-45-0"></span>Gmail сообщения и переписка отображаются из одной учетной записи, если у вас есть другая учетная запись, вы можете добавить новый аккаунт. Для этого из экрана Входящих сообщений нажмите иконку  $=$ . затем выберите и далее **Добавить аккаунт**. После завершения, вы можете переключить аккаунт. Для этого нажмите на имя аккаунта и далее выберите необходимый аккаунт.

# **Создание и отправка электронных сообщений**

1Находясь в разделе Входящие, нажмите на иконку .

- 2 Введите адрес получателя в поле **Кому**.
- 3 При необходимости, нажмите иконку и выберите пункт **Копия/ Скрытая копия**, чтобы добавить копию или скрытую копию.
- 4 Введите тему и текст сообщения.
- 5 Нажмите **е** и выберите пункт **Прикрепить файл**, чтобы добавить вложение.
- 6 Нажмите , чтобы отправить сообщение.
- 7 Если вы не хотите отправлять сообщение прямо сейчас, нажмите иконку  и выберите пункт **Сохранить черновик**. Также вы можете нажать клавишу **«Назад»** - черновик будет сохранён автоматически. Для просмотра черновика, нажмите на имя вашей учетной записи, чтобы отобразить все ярлыки, затем выберите **Черновики**.

Если вы не хотите отправлять или сохранять сообщение, вы можете нажать иконку и далее **Отменить**.

Чтобы добавить подпись к сообщениям, находясь в разделе Входящие, нажмите иконку и далее **Настройки,** выберите аккаунт, затем

нажмите **Подпись**.

#### **Для получения и чтения электронного сообщения**

При приеме нового сообщения, вы будете оповещены рингтоном или вибро, и появится иконка  $\sim$  в строке состояния.

Нажмите и перетащите строку Состояния на панель Уведомлений, нажмите на новое сообщение для просмотра. Также вы можете прочитать новое сообщение, выбрав ярлык Входящие в приложении Gmail.

Вы можете искать сообщения по отправителю, получателю, по теме и т.д.

- 1 Находясь в разделе Входящие, нажмите иконку $\mathbf{\odot}$ .
- 2 Введите ключевое слово в строке поиска и нажмите

**Ответить или переслать сообщение электронной почты**

• **Ответить** При просмотре электронной почты нажмите **•**. чтобы ответить отправителю этого письма. • **Ответить всем** Нажмите • и выберите **Ответить всем**, чтобы ответить всем людям в почтовом цикле. • **Переслать Нажмите • и выберите Переслать**, чтобы переслать сообщение другому лицу.

# **9.4 Карты**

Приложение Google Карты предлагает спутниковые снимки, карты улиц, 360° панорамные виды улиц, условия дорожного движения в режиме реального времени, а так же планирование маршрута для путешествий пешком, на автомобиле или общественном транспорте . С помощью этого приложения, вы можете получить информацию о вашем местоположении, найти нужное место и получить спланированный маршрут для вашей поездки.

# **9.5 YouTube**

YouTube является службой онлайнового обмена видео, где пользователь может скачать, выложить или просмотреть видео. Доступный контент включает в себя видеоклипы, ТВ-клипы, музыкальные клипы и другой контент, такой как видео-блоги, короткие оригинальные видео и обучающее видео. Эта служба поддерживает потоковую функцию, которая позволяет просматривать видео без предварительной загрузки.

# <span id="page-46-0"></span>**9.6 Диск**

Хранилище файлов и сервис синхронизации, созданный компанией Google, позволяющий пользователям хранить файлы в "облаке", обмениваться и редактировать файлы.

Файлы на Диске надежно сохранены, и вы можете получить к ним доступ с любого устройства, войдя в свой аккаунт Google. К файлам и папкам, в частном порядке, может быть открыт доступ конкретным пользователям, имеющим аккаунт Google.

# **9.7 Play Музыка**

Сервис потоковой музыки и онлайн-фонотеки под руководством Google.

Вы можете загружать и прослушивать большое количество песен бесплатно. Помимо потоковой передачи музыки на устройства, подключенные к Интернету, приложение Play Музыка позволяет хранить и слушать музыку в автономном режиме. Песни, приобретенные через Play Музыка, автоматически добавляются к аккаунту пользователя.

# **9.8 Play Фильмы**

Фильмы и телепередачи можно просматривать в режиме онлайн через Google Play Фильмы. Вы также можете скачать фильмы и телепередачи для просмотра в автономном режиме. Некоторый контент доступен только в прокат или для покупки.

# **9.9 Hangouts**

Google Hangouts это коммуникационная платформа, разработанная Google, которая включает в себя обмен мгновенными сообщениями, видео-чат, SMS и возможности IP-телефонии. Сначала вы должны добавить друга, а затем начинайте общаться. Все друзья, добавленные с помощью Hangouts из Интернета или с устройства, будут отображены в списке друзей.

# **9.10 Фото**

Google Фото хранит и создает резервные копии ваших фотографий и видео. Это приложение также автоматически анализирует фото и организует их в группы, так что вы можете быстро найти нужные вам фотографии.

# **9.11 Google Keep**

Приложение для заметок, разработанное Google.

Вы можете вставлять изображения, списки и голосовые записи в заметки, а так же установить для заметок напоминания на основе времени или при определении местоположения. Google Keep позволяет классифицировать заметки с помощью ярлыков, а также они доступны для поиска в зависимости от их цвета, есть ли у них напоминания, аудио, изображения или списки.

# **9.12 Переводчик**

Бесплатный многоязычный сервис статистического машинного перевода, предоставленный Google для перевода текста, речи, изображения или видео в реальном времени с одного языка на другой.

Вам предлагается мобильный интерфейс для Android, который можно использовать для мгновенного перевода печатного текста или автоматически обнаруженной разговорной речи.

<span id="page-47-0"></span>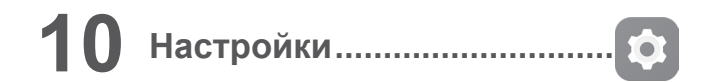

Для доступа к Настройкам, находясь на главном экране, нажмите вкладку приложений **и выберите Настройки**.

#### Беспроводные сети  $10.1$

# 10.1.1 Wi-Fi

Благодаря Wi-Fi вы можете пользоваться Интернетом даже без SIMкарты, если вы находитесь в зоне действия беспроводной сети. Для этого вам необходимо войти в экран Wi-Fi и настроить точку доступа для подключения телефона к беспроводной сети.

Для получения подробной информации об использовании Wi-Fi, пожалуйста, обратитесь к разлелу "6.1.2 Wi-Fi".

# 10.1.2 Bluetooth

Bluetooth позволяет на коротком расстояния обмениваться данными (видео, изображениями, музыкой и т.д.) с другими Bluetooth устройствами (телефон, компьютер, принтер, гарнитура, комплект для автомобиля и  $T.L.$ ).

Для получения более подробной информации о Bluetooth, обратитесь к разделу "6.2 Подключение к устройствам Bluetooth".

# 10.1.3 **SIM-карты**

Нажмите, для управления SIM-картами для подключения передачи данных, осуществления вызовов и отправки SMS.

# 10.1.4 Настройки вызовов (1)

Поставьте галочку, чтобы включить Подавление шума во время голосового вызова и Вибронапоминание при успешном установке соединения при исходящем вызове  $^{(2)}$ . Вы также можете выбрать SIM1 или SIM2 для дополнительных настроек вызовов. (Перейдите к разделу "3.1.6 Настройки вызовов" для получения подробной информации.)

# 10.1.5 Использование данных

# Передача данных

Для включения/выключения мобильной передачи данных нажмите на переключатель По

Если у вас отсутствует необходимость использовать передачу данных в локальных сетях, выключите Передачу данных, чтобы избежать дополнительных расходов, особенно если ваш тарифный план не включает услуги по передаче данных.

#### Установить лимит для мобильной передачи данных

Когда включена передача данных, нажмите и истобы установить лимит для мобильной передачи данных. Затем переместите линию лимита и предупреждения согласно вашим предпочтениям.

При включении этой функции, мобильная передача данных будет отключена при достижении лимита. Вы также можете выбрать период статистики для просмотра статистической информации об использовании данных.

Нажмите • и выберите дополнительные настройки к данной функции.

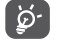

Использование данных определяется вашим телефоном и могут отличаться от данных вашего оператора сотовой сети.

 $(2)$ Только РІХІ 4 (5) (5045Х, 5045D)

Доступно только с установленной SIM-картой.  $(1)$ 

# <span id="page-48-0"></span>10.1.6 Ещё...>Режим «В самолёте»

Включите переключатель **В В пункте Режим «В самолёте»** для одновременного отключения всех беспроводных соединений, включая Wi-Fi. Bluetooth и т.д.

Вы также можете выбрать Режим «В самолёте» в настройках телефона при нажатии на клавишу включения.

# 10.1.7 Ещё > Приложение SMS (1)

Нажмите, чтобы выбрать приложение по умолчанию для SMS.

# 10.1.8 Ещё... > Режим модема

Данная функция позволяет обмениваться подключением через USB или Wi-Fi-роутер (См. раздел "6.4 Поделиться подключением").

# 10.1.9 Ewe...>VPN

При подключении через беспроводные или проводные сети. VPN предоставляет мобильным устройствам доступ к сетевым ресурсам и программному обеспечению в домашней сети. Мобильный VPN используется в той среде, где необходимо сохранять прикладные сессии открытыми в течение рабочего дня, но так как пользователь может несколько раз подключаться к сети с помощью различных беспроводных сетей, могут возникать сбои в работе. Обычный VPN не сохраняет работоспособность в таких ситуациях, так как нарушается сетевой туннель, следствием которого является отключение от сети.

Для получения более подробной информации о VPN, обратитесь к разделу "6.5 Подключение к виртуальной сети".

# 10.1.10 Ещё...>Мобильные сети

#### Интернет-роуминг

Нажмите переключатель П для использования передачи данных в роуминге.

Только РІХІ 4 (4) (4034Х, 4034D, 4034F)  $(1)$ 

### Предпочтительные сети

Нажмите, чтобы выбрать предпочтительный тип сети.

#### Режим сети

Установите предпочтительный режим сети UMTS/GSM (авто). Только UMTS или Только GSM (1) или 4G. 3G или 2G (2).

### Расширенный режим 4G LTE (3)

Улучшенное качество связи. Расширенный режим 4G LTE включен по умолчанию. Если вам необходимо отключить эту функцию выключите переключатель

# Точки доступа (APN)

Вы можете выбрать предпочтительную точку доступа в этом меню.

#### Операторы связи

Вы можете выбрать оператора связи.

# 10.2 Устройство

# 10.2.1 Быстрый доступ

Перейдите в Настройки > Экран блокировки (4) > Быстрый доступ. чтобы открыть Быстрый доступ и выбрать ярлыки приложений, которые будут отображаться на экране блокировки.

Если данная функция включена, вы можете удалить ярлык приложения, отображаемого на экране блокировки нажав рядом с ним или добавить нажав + (2).

- Только РІХІ 4 (4) (4034Х, 4034D, 4034F)  $(1)$
- $(2)$ Только РІХІ 4 (5) (5045Х, 5045D)
- Только РІХІ 4 (5) (5045Х, 5045D)  $(3)$
- Только РІХІ 4 (4) (4034Х, 4034D, 4034F)  $(4)$

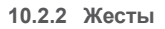

Следующие жесты можно использовать для быстрого выполнения действий:

- Перевернуть **отключения звонка** входящих вызовов, переворачивая телефон Выбор этой опции позволит вам отключать звук экраном вниз.
- • **Переверните для отклонения звонка (2)** Поставьте галочку, чтобы отклонить входящий вызов, переворачивая телефон экраном вниз.
- • **Переверните для активации** Нажмите переключатель и затем выберите **Отложить** или **Отключить** будильник, переворачивая телефон экраном вниз.

# **10.2.3 Экран**

В этом меню можно настроить яркость экрана, обои, тайм-аут экрана, размер шрифта и т.д.

Если вы хотите, чтобы поворачивать содержимое экрана при повороте устройства: поставьте галочку в пункте **Автоповорот экрана** (1) или нажмите **Когда устройство вращается > Поворачивать содержимое экрана** (2).

Вы также можете снять галочку **Отображать оператора сети**, чтобы скрыть название сети в строке состояния (1).

# **10.2.4 Светодиодный индикатор (1)**

Светодиодный индикатор будет уведомлять вас о низком заряде аккумуляторной батареи (ниже 15%), о пропущенных вызовах, сообщениях и т.д. Для отключения этой функции, снимите галочку.

# **10.2.5 Экран блокировки (1)**

**Быстрый доступ**

См. раздел "**10.2.1 Быстрый доступ**"

**Экран блокировки/Сообщение экрана блокировки (1)** или **Сведения о владельце (2)/Smart lock**

Перейдите в **Настройки > Экран блокировки (1)** или **Безопасность (2)** для настройки безопасности экрана.

Нажмите **Блокировка экрана** для выбора способа разблокировки экрана, а затем следуйте инструкциям на экране для завершения настройки блокировки экрана. Будут доступны дополнительные параметры: **Показывать ключ**, **Автоблокировка** и **Мгновенная блокировка клавишей включения** если вы установите блокировку экрана с помощью Графического ключа, Цифрового кода или Пароля.

Нажмите **Сообщение экрана блокировки (1)** или **Сведения о владельце (2)** для ввода текста или информации о владельце, отображаемой на экране блокировки.

С помощью **Smart Lock**, вы можете настроить надежные устройства, местоположения, лицо, голос, и т.д. Чтобы использовать эту функцию, сначала установите блокировку экрана.

# **10.2.6 Мелодии и уведомления**

Используйте настройки звука, чтобы настроить мелодии для различных событий и условий работы.

- (1) Только PIXI 4 (4) (4034X, 4034D, 4034F)
- (2) Только PIXI 4 (5) (5045X, 5045D)

<sup>(1)</sup> Только PIXI 4 (4) (4034X, 4034D, 4034F)

<sup>(2)</sup> Только PIXI 4 (5) (5045X, 5045D)

- • **Звук** Скользите для регулировки громкости музыки, будильника, мелодии звонка и т.д.
- • **Режим гарнитуры** Установите флажок, чтобы включить режим гарнитуры. Если к устройству подключена гарнитура, то мелодия вызова будет слышна только через гарнитуру.
- • **Вибросигнал для вызовов** Нажмите на переключатель Для включения вибросигнала для входящих вызовов.
- • **Режим «Не беспокоить»** Нажмите для прерывания звонками и уведомлениями все, что вы делаете на телефоне.
- • **Мелодия звонка** Нажмите, чтобы установить мелодию для входящего вызова.
- • **Мелодия уведомлений** Нажмите для установки звука уведомлений по умолчанию.
- • **Мелодия включения/ выключения телефона** Выключите переключатель в поле **Беззвучное ВК/ВЫКЛ телефона** (1) или поставьте галочку в поле **Мелодия включения/ выключения телефона** (2) для включения звукового сигнала при включении или выключении телефона.
- Другие звуки **Нажмите , чтобы установить звук клавиш** номеронабирателя, звуки блокировки экрана, звук нажатия на экран и включить виброотклик. Здесь вы также можете установить **Длительность виброотклика (2).**
- • **Когда устройство заблокировано**
- Нажмите, чтобы выбрать, следует ли показывать все содержание уведомления или вообще не показывать уведомления, когда устройство заблокировано.
- • **Уведомления приложений** Нажмите, чтобы заблокировать или установить приоритет для уведомлений от приложений.
- • **Доступ к уведомлениям** Нажмите, для просмотра списка приложений, имеющих доступ к уведомлениям.
- • **Доступ к режиму «Не беспокоить»** Нажмите для просмотра приложений, которые имеют доступ к режиму **«Не беспокоить»**.

# **10.2.7 Приложения**

Вы можете использовать настройки Приложений для просмотра детальной информации об установленных приложениях на вашем телефоне, для управления их данными. Вы также можете принудительно останавливать приложения, разрешить/запретить установку приложений, получаемых с веб-сайтов и по электронной почте.

# **10.2.8 Память и USB**

Используйте данные настройки для контроля за общим и доступным местом на вашем телефоне и microSD-карте; для управления вашей microSD-картой.

# **10.2.9 Статистика батареи**

На экране Аккумуляторной батареи вы можете выбрать, следует ли отображать процент заряда батареи в строке состояния или включить интеллектуальное энергосбережение.

Вы можете также просмотреть данные об использовании батареи с момента последней полной зарядки. На экране также отображает состояние аккумуляторной батареи и период её использования. Нажмите на категорию, для просмотра расхода заряда аккумулятора в данной категории.

Вы можете настроить использование заряда аккумуляторной батареи с помощью регулировки яркости в пункте меню **Экран**.

# <span id="page-51-0"></span>10.2.10 Оперативная память

Здесь можно просмотреть обшую и доступную память на вашем телефоне, а также данные об использовании памяти.

#### $10.3$ Личные данные

# 10.3.1 Местоположение

Нажмите переключатель , чтобы включить получение информации о местоположении с помощью Wi-Fi и мобильной сети использовании карт Google и т.д.

# Режим

Выберите режим определения местоположения.

- Высокая точность: Использовать GPS, Wi-Fi и мобильные сети для определения местоположения.
- Экономия батареи: Использовать Wi-Fi, Bluetooth и мобильные сети для определения местоположения.
- Только GPS: Использовать GPS для определения местоположения.

# Недавние запросы местоположения

В этом списке отображаются приложения, которые недавно запрашивали информацию о вашем местоположении.

# 10.3.2 Безопасность

Блокировка экрана/Сведения о владельце/Smart lock (1)

См. раздел "10.2.5 Экран блокировки"

# Шифрование (1)

Требует цифровой код, графический ключ или пароль для расшифровки вашего телефона каждый раз, при его включении.

# Поиск телефона

Включите переключатель **Владият** чтобы активировать эту функцию. С помощью этой функции защитите вашу конфиденциальность в случае кражи или потери.

# Управление PIN-кодом SIM-карты

Выберите SIM-карту, которую вы хотите настроить, если у вас установлено две SIM-карты.

Нажмите на переключатель В поле Включить запрос PIN-кода для блокировки SIM-карты с помощью PIN-кода.

Нажмите Изменить PIN-код. чтобы изменить PIN-код.

# Отображение пароля

Включите переключатель, чтобы показывать вводимый пароль.

# Администраторы устройства

Нажмите, чтобы просмотреть или отключить администраторов устройств.

# Неизвестные источники

Включите переключатель и чтобы разрешить установку приложений с веб-сайтов, email, или других источников, отличных от Google Play Маркета.

Для того, чтобы защитить ваш телефон и личные данные, загружайте приложения только из надежных источников, таких как Google Play Маркет.

# Управление автозапуском (1)

Управление автозапуском приложений во время загрузки системы.

# Разрешения приложений (1)

Включите переключатель Для управления разрешениями приложений для обеспечения безопасности и зашиты частной жизни.

Только РІХІ 4 (4) (4034Х, 4034D, 4034F)  $(1)$ 

# Тип хранилиша

Тип хранилиша по умолчанию Только программное.

# Надёжные учётные данные

Нажмите для отображения надежных сертификатов ЦС.

# Установка с накопителя (1) памяти устройства (1)

Нажмите для установки зашифрованных сертификатов из накопителя (1) ипи памяти устройства<sup>(2)</sup>

# Удалить учётные данные

Нажмите, чтобы удалить все сертификаты.

#### Доверенные приложения

Нажмите, чтобы просмотреть или отключить доверенные приложения. Чтобы использовать эту функцию, сначала установите блокировку экрана.

# Закрепление окна

Нажмите на переключатель , чтобы держать экран закрепленным до его открепления. Откройте экран, который вы хотите закрепить, нажмите клавишу последних открытых приложений, проведите пальцем вверх по экрану и нажмите на иконку Для открепления нажмите и удерживайте клавишу Назад.

### Приложения с использованием доступа

Откройте меню для просмотра или сброса приложений с использованием доступа.

# 10.3.3 Аккаунты

Используйте учетные записи для добавления, удаления и редактирования электронной почты и других аккаунтов. Вы также можете использовать настройки для контроля за тем, как приложения отправляют и синхронизируют данные по своим схемам, и как все приложения могут синхронизировать данные пользователя автоматически.

## Добавить аккаунт

Нажмите иконку Добавить аккаунт +, чтобы добавить учетную запись для выбранного приложения.

# 10.3.4 Google

Этот телефон предлагает вам аккаунт и услуги настройки параметров Google.

# 10.3.5 Язык и клавиатура

Используйте настройки Язык и клавиатура для выбора языка на вашем телефоне и настройки вашей экранной клавиатуры. Вы также можете настроить голосовой ввод.

#### Язык

Нажмите, чтобы выбрать ваш регион и язык.

# Проверка орфографии

Включите переключатель Польчатобы включить исправления слов.

# Пользовательский словарь

Нажмите, чтобы открыть список слов, которые вы добавили в словарь. Нажмите на слово, чтобы редактировать или удалить его. Нажмите на (+), чтобы добавить слово.

# Текущая клавиатура

Нажмите для выбора метода ввода по умолчанию.

# **Клавиатура Android (AOSP)**

Откройте меню для настройки языка, предпочтений ввода текста, внешнего вида и макетов, жестов ввода, исправлений текста и т.д.

# **Голосовой ввод Google**

В открывшемся меню завершите настройки голосового ввода Google.

# **Настройки синтеза речи**

- • **Система по умолчанию:** Нажмите для выбора предпочтительного механизма перевода текста в речь, нажмите иконку настроек от для отображения большего выбора настроек к каждому механизму.
- • **Скорость речи:** Нажмите для открытия окна, где вы можете установить, как быстро вы хотите, чтобы устройство воспроизводило текст.
- • **Послушать пример:** Нажмите, чтобы послушать речь с вашими текущими настройками.
- • **Язык по умолчанию:** Нажмите, чтобы показать статус языка по умолчанию.

### **Скорость указателя**

Нажмите для открытия окна, где вы можете изменить скорость указателя, нажмите **OK** для подтверждения.

# **10.3.6 Восстановление и сброс**

#### **Резервирование данных**

Нажмите на переключатель для резервного копирования настроек телефона для вашего аккаунта Google на сервере Google. При замене телефона резервные копии настроек и данных будут установлены на ваш новый телефон при первом же подключении к аккаунту Google. Данная функция позволяет создавать резервные копии большого числа настроек и данных, включая ваши пароли Wi-Fi, закладки, список установленных приложений, слова, добавленные в словарь с экранной клавиатуры, и многое другое. Отключение данной функции останавливает резервное копирование настроек, при этом все резервные копии настроек, созданные ранее, будут удалены с серверов Google.

# **Резервный акаунт**

Нажмите для создания аккаунта для резервного копирования данных.

#### **Автовосстановление**

Нажмите на переключатель для включения восстановления ваших настроек или других данных во время переустановки приложения.

#### **Сброс сетевых настроек**

Нажмите свросить настройки, чтобы сбросить все настройки сети.

# **Сброс DRM**

Нажмите, чтобы удалить все DRM лицензии.

# **Сброс настроек**

Сброс настроек приведёт к удалению всей личной информации из внутренней памяти телефона, включая информацию об аккаунтах Google и других аккаунтах, ваши системные настройки и настройки приложений, а также все загруженные приложения. Сброс настроек не удалит программное обеспечение на вашем телефоне, ваши обновления и файлы, хранящиеся на microSD-карте, такие как музыка и фотографии, если вы предварительно поставите галочку Резервное копирование. В противном случае, после сброса настроек, вам будет необходимо ввести информацию, которую вы вводили при первом использовании Android.

Если невозможно включить телефон, существует другой способ для сброса настроек телефона до заводских, используя клавиши телефона. Выполните следующие действия:

- 1. убедитесь, что телефон выключен;
- 2. одновременно нажмите **клавишу включения** и **клавишу увеличения громкости** и удерживайте их до появления экрана загрузки (Android system recovery);
- 3. выберите русский язык при его наличии (для выбора используйте **клавиши громкости**, для подтверждения – **клавишу включения**);
- 4. выберите пункт **«Стереть данные»** («wipe data/factory reset»);
- 5. выберите пункт **«Да»** («Yes delete all user data»);

<span id="page-54-0"></span>6. после окончания процесса восстановления заводских настроек выберите пункт **«Перезагрузка»** («reboot system now»).

# **10.4 Система**

# **10.4.1 Дата и время**

Используйте эту функцию для настройки даты и времени.

#### **Автоопределение даты и времени**

Выберите **Использовать время сети**, **Использовать время, предоставленное GPS** или **Выключить**.

# **Часовой пояс сети**

Нажмите на переключатель **дажные**, чтобы использовать данные, предоставленные сетью.

# **Настроить дату**

Нажмите для открытия диалогового окна, в котором вы можете настроить дату вручную.

#### **Настроить время**

Нажмите для открытия диалогового окна, в котором вы можете настроить время.

# **Выбрать часовой пояс**

Нажмите для открытия списка, в котором вы можете выбрать часовой пояс.

#### **24-часовой формат**

Нажмите для отображения времени в 24-часовом формате.

#### **Формат даты**

Нажмите для открытия диалогового окна, в котором вы можете выбрать формат даты.

# **NTP Север**

Нажмите, чтобы изменить ваш NTP сервер.

# **10.4.2 Запланированное включение и выключение**

Установите определенное время для включения и выключения.

# **10.4.3 Специальные возможности**

Используйте настройки Специальных возможностей для управления доступными плагинами, установленными на вашем телефоне.

# **TalkBack**

Нажмите, чтобы включить/выключить функцию TalkBack. С функцией TalkBack, устройство обеспечивает голосовую обратную связь, чтобы помочь слепым и слабовидящим пользователям с описанием того, что они касаются, выбирают и активируют.

#### **Специальные элементы управления**

Нажмите , чтобы включить/выключить специальные элементы управления. Нажмите **НАСТРОЙКИ** в верхней левой части экрана, чтобы назначить комбинацию клавиш для перечисленных форм поведения.

#### **Мастер очистки (1)**

Включите переключатель для включения **Мастера очистки**, который позволит не использовать приложения в спящем режиме для сохранения заряда батареи.

#### **Субтитры**

Включите переключатель для включения субтитров для экране телефона.

# **Жесты для масштабирования**

Нажмите для включения/выключения для активации/дезактивации функции увеличения/уменьшения при тройном нажатии на экран.

(1) Только PIXI 4 (5) (5045X, 5045D)

#### **Большой текст**

Нажмите на переключатель , чтобы увеличить текст на экране.

#### **Высокая контрастность текста**

Нажмите на переключатель , чтобы активировать высокую контрастность текста.

#### **Завершение вызова клавишей включения**

Нажмите на переключатель , чтобы включить/выключить эту функцию.

#### **Автоповорот экрана**

Если включена функция **Автоповорот экрана**, содержимое на экране или клавиатуре будет автоматически поворачиваться при повороте телефона.

#### **Озвучивать пароли**

Нажмите на переключатель **Партителя и чтобы озвучивать пароли во время** ввода.

#### **Быстрый доступ к специальным возможностям**

Нажмите для включения/выключения для активации/дезактивации функций Специальных возможностей.

#### **Настройки синтеза речи**

Для получения дополнительной информации, перейдите в меню **Настройки > Язык и клавиатура > Синтез речи**.

#### **Период длительного нажатия**

Нажмите для настройки периода задержки при нажатии и удержании. Данная функция позволяет вашему телефону различать нажатие от нажатия и удержания.

#### **Быстрый переводчик (1)**

Включите переключатель , чтобы активировать эту функцию.

#### **Инверсия цвета**

Нажмите на переключатель, чтобы включить/выключить инверсию цвета.

### **Коррекция цвета**

Нажмите , чтобы включить/выключить коррекцию цвета. Вы также можете выбрать режим коррекции в этом меню.

# **10.4.4 Нормы безопасности**

Нажмите, чтобы просмотреть информацию о нормах безопасности, в том числе Модель устройства, Наименование производителя и т. д.

# **10.4.5 Настройки разработчика**

Для доступа к этой функции, нажмите **Настройки>Об устройстве**, затем нажмите **Номер сборки** 7 раз. После этого появится доступ к функции **Настройки разработчика**. Экран Настройки разработчика включает настройки, полезные для разработки приложений Android.

# **10.4.6 Об устройстве**

Здесь содержится различная информация о телефоне: правовая информация, номер модели, версия прошивки, версия ПО модуля связи, версия ядра, номер сборки.

#### **Обновления системы**

Нажмите, чтобы проверить на наличие обновлений.

#### **Состояние**

Этот пункт содержит Состояние батареи, Уровень заряда батареи, Информация о SIM-картах, IMEI, IP-адрес и т.д.

(1) Только PIXI 4 (5) (5045X, 5045D)

# <span id="page-56-0"></span>Обновление ПО телефона ......

Используя программы Mobile Upgrade (на вашем ПК) или Обновление ПО (FOTA) (на телефоне) вы можете обновлять программное обеспечение своего телефона.

#### Программа Mobile Upgrade  $11.1$

Загрузите приложение Mobile Upgrade с веб-сайта ALCATEL (www.alcatelmobile.com) и установите на ПК. Запустите приложение и обновите ПО вашего телефона, следуя экранной пошаговой инструкции (при необходимости, сверьтесь с разделом «Справка» приложения). На ваш телефон будет установлена последняя версия программного обеспечения

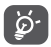

После обновления все личные данные будут безвозвратно утеряны. Перед обновлением рекомендуется сделать резервную копию ваших личных данных с помощью программы Smart Suite.

#### $11.2$ Программа Обновление ПО (FOTA)

Используя программу Обновление ПО (FOTA), вы можете обновить программное обеспечение на вашем мобильном телефоне.

Для доступа к программе перейдите в меню Настройки > Об устройстве > Обновление ПО (FOTA). Или находясь на главном экране, нажмите вкладку приложений **НА и выберите Обновление ПО.** 

Нажмите С, и устройство начнет автоматический поиск последней версии программного обеспечения. Если вы хотите обновить систему. пожалуйста, нажмите клавишу ЗАГРУЗИТЬ, после этого нажмите УСТАНОВИТЬ для завершения обновления. Теперь на вашем устройстве установлена последняя версия программного обеспечения.

Перед поиском обновлений вам необходимо включить передачу данных. Настройка автоматической проверки, также доступна, если нажать : , а затем Настройки.

Если вы включили автопроверку обновлений, то при обнаружении новой версии программного обеспечения на панели уведомлений появится иконка (1). Нажмите на уведомление для начала процесса обновления.

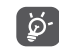

Для того чтобы избежать проблем при обновлении программного обеспечения устройства, пожалуйста, не изменяйте место хранения файлов (пункт меню Память по умолчанию) в процессе загрузки и установки обновления.

# 

Последнее поколение мобильных телефонов ALCATEL предполагает встроенную функцию громкой связи, которая позволяет использовать телефон на расстоянии. Для тех, кто предпочитает конфиденциальные разговоры доступна гарнитура.

- 1. Зарядное устройство
- 2 LISB кабель
- 3. Наушники
- 4 Руководство пользователя
- 5 Информация о мерах безопасности и условиях гарантии
- 6. Зашитная пленка

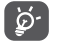

Используйте только аккумулятор, зарядное устройство и аксессуары ALCATEL.

# <span id="page-57-0"></span>**13 Гарантия на устройство...........**

На ваше устройство предоставляется гарантия от производственных дефектов, возникших при правильном использовании в течение двенадцати (12) месяцев (1) со дня покупки, указанного в чеке.

Эта гарантия также распространяется на аккумуляторы (2) и аксессуары, входящие в комплект телефона, однако гарантийный срок для них составляет шесть (6) месяцев (1) со дня покупки, указанного в чеке.

В случае обнаружения дефекта, нарушающего нормальную работу устройства, следует незамедлительно проинформировать своего поставщика и передать ему устройство вместе с документом, подтверждающим покупку.

Поставщик, по своему усмотрению, заменит или отремонтирует устройство или его часть, которая будет признана дефектной. На отремонтированное устройство или аксессуар распространяется гарантия в один (1) месяц на отсутствие аналогичного дефекта. Ремонт или замена могут выполняться с использованием восстановленных деталей, равнозначных по функциональности вышедшим из строя.

Настоящая гарантия покрывает только стоимость деталей и работ, но не распространяется на все остальные затраты.

Настоящая гарантия не применяется, если повреждения или дефекты вашего устройства и/или аксессуаров были вызваны следующими причинами (без ограничений):

- 1) Несоблюдением инструкций по эксплуатации или монтажу, а также несоблюдением технических норм и правил безопасности, действующих в стране использования,
- (1) Гарантийный срок может варьироваться в зависимости от страны.
- (2) Срок службы заряжаемого аккумулятора для мобильного устройства (с учетом времени работы в режиме разговора, времени ожидания и общего срока службы) зависит от условий его хранения и эксплуатации, а также от конфигурации сети. Аккумуляторы считаются расходными материалами и, согласно спецификациям, обеспечивают оптимальное качество работы мобильного устройства в течение первых шести месяцев после покупки, примерно в рамках 200 циклов зарядки.
- 2) Подключением устройств, не рекомендованных TCL Communication Ltd.,
- 3) Модификацией или ремонтом, осуществленными персоналом, не имеющим на то разрешения от TCL Communication Ltd или ее филиалов,
- 4) Модификацией, настройкой или изменением программного обеспечения или оборудования, осуществленными физическими лицами, не имеющим на то разрешения от TCL Communication Ltd.,
- 5) Плохойпогодой,удароммолнии,пожаром,влажностью,проникновением жидкостей или пищевых продуктов, химической продукции, загрузкой файлов, авариями, высоким напряжением, коррозией, окислением и др.

Устройства с удаленными или исправленными этикетками и серийными номерами (IMEI) гарантийному обслуживанию не подлежат.

Никаких иных гарантий, выраженных в устном или письменном виде, кроме настоящей ограниченной гарантии или обязательной гарантии, определенной местным законодательством, не существует.

Ни в одном из случаев TCL Communication Ltd. или ее филиалы не будут нести ответственности за любые побочные или косвенные убытки какого-либо типа, включая, но, не ограничиваясь ими, торговые потери, коммерческие убытки и т.д., при условии, что отказ от возмещения этих убытков соответствует действующему законодательству.

В некоторых государствах и странах законодательство не допускает ограничений на побочные или косвенные убытки или отказов от ответственности за них, а также ограничений на подразумеваемые гарантии, поэтому вышеизложенные ограничения могут вас не затрагивать.

# <span id="page-58-0"></span>Возможные неисправности и способы их устранения...........

Прежде чем обращаться в отдел послепродажного обслуживания, вам рекомендуется следовать следующим советам:

- Для оптимальной работы аккумуляторной батареи рекомендуется заряжать её полностью
- Старайтесь не хранить большие объемы данных в устройстве, так как это может приводить к снижению эффективности его работы.
- Используя программу Обновление ПО (FOTA), вы можете обновить программное обеспечение на вашем мобильном устройстве. Для доступа к программе, находясь на главном экране, откройте список приложений и выберите "Обновление ПО" или перейдите в меню Настройки > Об устройстве > Обновление ПО (FOTA).

Нажмите Э, и устройство начнет автоматический поиск последней версии программного обеспечения. Если вы хотите обновить систему, пожалуйста, нажмите клавишу , после этого нажмите , для завершения обновления. Теперь на вашем телефоне установлена последняя версия программного обеспечения. Перед поиском обновлений вам необходимо включить передачу данных или Wi-Fi. Доступны настройки автопроверки обновлений. Если вы выбрали автоматическую проверку, когда система обнаружит новую версию. появится диалоговое окно, чтобы выбрать загрузку или игнорировать, также появится значок уведомления в строке состояния.

Для того чтобы избежать проблем при обновлении программного обеспечения устройства, пожалуйста, не изменяйте место хранения файлов (пункт меню Память по умолчанию) в процессе загрузки и установки обновления.

• Используйте Сброс настроек и программу Mobile Upgrade для форматирования устройства и обновления программного обеспечения. (для сброса всех данных, нажмите и удерживайте клавишу ВКЛЮЧЕНИЯ и клавишу увеличения громкости). Все личные данные: контакты, фото, сообщения, файлы, загруженные приложения и игры будут удалены при сбросе настроек. Настоятельно рекомендуется сохранять резервные копии данных с помощью программы

Smart Suite до сброса настроек или до обновления с помощью программы Mobile Upgrade.

• Пожалуйста, обратите внимание, что после Сброса настроек вам может быть предложено ввести учетные данные аккаунта Google\*, который использовался на данном устройстве до Сброса настроек. В противном случае вы не сможете использовать устройство. Если вы не помните свои учетные данные аккаунта Google, пройдите, пожалуйста, процедуру восстановления аккаунта Google, В случае, если не удалось восстановить свой аккаунт - обратитесь в авторизованный сервисный центр, но помните, что данное обращение не будет рассматриваться как гарантийный случай.

\* Применимо для ОС Android начиная с версии 5.1.

Прежде чем обращаться в службу послепродажного обслуживания или сервисный центр. выполните следующие действия:

# Мое мобильное устройство не включается

- Проверьте уровень заряда аккумуляторной батареи, заряжайте ей как минимум 20 минут.
- Если при включении устройство попадает в бесконечный цикл анимации включения/выключения, что не позволяет получить доступ к пользовательскому интерфейсу, нажмите и удерживайте клавишу уменьшения громкости для того, чтобы выполнить загрузку в безопасном режиме. Это позволит избежать проблем с загрузкой ОС. вызванных сторонними приложениями.
- Если устройство всё ещё не включается, пожалуйста, выполните сброс настроек устройства. Для этого одновременно нажмите клавишу включения и клавишу увеличения громкости и удерживайте их до появления экрана загрузки.

# **Мое мобильное устройство не реагирует на любые действия с ним в течение нескольких минут**

- Перезагрузите ваше устройство. Для этого нажмите клавишу включения и удерживайте её до появления экрана загрузки.
- • Извлеките аккумуляторную батарею и снова установите её, затем перезагрузите телефон.
- Если телефон всё ещё не включается, пожалуйста, выполните сброс настроек телефона или используйте приложение Mobile Upgrade для обновления ПО телефона.

# **Мое мобильное устройство неожиданно отключается**

- Проверьте, что экран устройства заблокирован. Убедитесь, что клавиша **включения** не была по ошибке нажата.
- Проверьте уровень заряда аккумуляторной батареи.
- Если устройство все еще не работает, пожалуйста, используйте Сброс настроек или FOTA/Mobile Upgrade для обновления программного обеспечения.

# **Мое мобильное устройство не заряжается должным образом**

- Убедитесь, что вы используете сетевой адаптор и аккумуляторную батарею ALCATEL ONETOUCH.
- • Убедитесь, что аккумуляторная батарея вставлена правильно и почистите её контакты, если они загрязнены. Аккумуляторную батарею необходимо устанавливать до подключения сетевого адаптора.
- Убедитесь, что аккумуляторная батарея не разряжена полностью; если аккумуляторная батарея была разряжена в течение длительного времени, индикатор зарядки появится лишь через 20 минут после начала зарядки.
- • Убедитесь, что зарядка устройства проходит в нормальных условиях (0°C до +45°C).
- • Если вы находитесь за границей, проверьте совместимость входного напряжения.

# **Мое мобильное устройство не может подключиться к сети или отображается сообщение «Нет сети»**

- • Попытайтесь подключиться к сети в другом месте.
- • Уточните зону покрытия у своего оператора сети.
- • Проверьте у оператора, что ваша SIM-карта активна.
- • Попытайтесь выбрать доступную сеть вручную.
- Попытайтесь подключиться к сети в другое время (возможно в данный момент сеть перегружена).

# **Мое мобильное устройство не может подключиться к Интернету**

- • Проверьте, совпадает ли IMEI-номер устройства (в номеронабирателе введите \*#06#) с номером, указанным на коробке и гарантийном талоне.
- Убедитесь, что услуга доступа в Интернет доступна для вашей SIMкарты.
- Проверьте настройки подключения устройства к Интернету.
- Убедитесь, что вы находитесь в зоне покрытия сети.
- Попробуйте подключиться позже или в другом месте.

# **Ошибка SIM-карты**

- • Убедитесь, что ваша SIM-карта установлена правильно (см. раздел «Установка и извлечение SIM-карты»).
- • Убедитесь, что микросхема вашей SIM-карты не повреждена и не поцарапана.
- Убедитесь, что для вашей SIM-карты доступны услуги связи.

# **Невозможно осуществить исходящий вызов**

- • Убедитесь, что номер набран правильно и нажмите экранную клавишу **Вызов**.
- Если вы осуществляете международный вызов, проверьте код страны и города.
- Убедитесь, что ваше устройство подключено к сети и что сеть доступна и не перегружена.
- Проверьте условия контракта с вашим оператором сотовой связи (остаток на счету, активность SIM-карты и т.д.).
- Убедитесь, что ваши исходящие вызовы не заблокированы.
- • Убедитесь, что режим «В самолёте» отключен.

# **Невозможно принять входящий вызов**

- • Убедитесь, что ваше устройство включено, подключено к сети и что сеть доступна и не перегружена.
- • Проверьте условия контракта с вашим оператором сотовой связи (остаток на счету, активность SIM-карты и т.д.).
- Убедитесь, что ваши входящие вызовы не переадресовываются.
- Убедитесь, что ваши входящие вызовы не заблокированы.
- • Убедитесь, что режим «В самолёте» отключен.

# **При приеме входящего вызова на экране не отображается имя/ номер вызывающего абонента**

- Проверьте, подключена ли у вас услуга Определитель номера.
- У вашего собеседника может быть включен Анти-определитель.

# **Невозможно найти мои контакты**

- • Убедитесь, что ваша SIM-карта не повреждена.
- Убедитесь, что ваша SIM-карта установлена правильно.
- • Импортируйте все контакты, сохранённые на SIM-карте, на устройство.

# **Плохое качество голосовой связи**

- Вы можете регулировать громкость во время вызова клавишей регулировки громкости**.**
- • Проверьте уровень принимаемого сигнала.

# **Невозможно получить доступ к функциям, описанным в данном руководстве**

- Проверьте, включены ли эти функции в контракт, заключенный вами с оператором.
- Убедитесь, что не требуется аксессуаров ALCATEL ONETOUCH.

# **Когда я выбираю номер из Контактов, номер не набирается**

- • Убедитесь, что вы правильно записали номер телефона.
- • Убедитесь, что вы правильно выбрали код страны при международном вызове.

# **Невозможно добавить новый контакт**

• Убедитесь, что SIM-карта не переполнена; удалите несколько контактов или сохраните контакты в память устройства.

# **Собеседники не могут оставлять для меня сообщения в системе голосовой почты**

• Свяжитесь с оператором своей сотовой сети, чтобы проверить наличие этой услуги.

# **Нет доступа к системе голосовой почты**

- • Убедитесь, что номер голосовой почты вашего оператора правильно указан в меню **Телефон > Настройки > Голосовой вызов > Голосовая почта**.
- Попробуйте позже: возможно, в данный момент система перегружена.

# **Невозможно отправить и получить MMS**

- Проверьте наличие свободного места в памяти устройства, так как она может быть переполнена.
- Свяжитесь с оператором своей сотовой сети, чтобы проверить наличие этой услуги, и проверьте настройки MMS.
- • Проверьте правильность профиля MMS у оператора.
- В данный момент сервер может быть перегружен, попробуйте повторить попытку позже.

# **SIM-карта заблокирована с помощью PIN-кода**

• Свяжитесь с оператором и получите у него ваш PUK-код (персональный код разблокировки).

# **Невозможно подключить устройство к компьютеру**

- • Убедитесь, что на компьютере установлена программа **Smart Suite**.
- • Убедитесь, что USB-драйвера установлены правильно и включена отладка по USB.
- • Для включения отладки по USB вам потребуется сначала активировать пункт меню **«Настройки разработчика»**. Для этого перейдите в меню **Настройки > Об устройстве** и 7 раз нажмите на пункт **«Номер сборки»**.
- • После этого перейдите в меню **Настройки > Настройки разработчика** и поставьте флажок напротив пункта **«Отладка по USB»**.
- Убедитесь, что ваш компьютер соответствует требованиям для установки программы Smart Suite.
- Убедитесь, что вы используете соответствующий кабель.

# **Невозможно загрузить новые файлы**

- Проверьте наличие свободного места в памяти устройства.
- Выберите карту microSD в качестве хранилища для загруженных файлов.
- • Проверьте условия контракта с оператором.

**Другие пользователи не могут подключиться к устройству по Bluetooth**

- • Убедитесь, что Bluetooth включен и включено обнаружение вашего устройства.
- • Убедитесь, что два устройства находятся в пределах дальности действия Bluetooth.

#### **Как продлить срок работы от аккумуляторной батареи**

- Убедитесь, что соблюдаются рекомендации по полной зарядке аккумуляторной батерии (минимум 2,5 часа).
- После частичной зарядки показания индикатора зарядки могут быть некорректными. Подождите примерно 20 минут после окончания зарядки, чтобы увидеть истинный уровень заряда аккумуляторной батареи.
- Регулируйте яркость экрана по мере необходимости.
- Увеличьте интервал автоматической проверки электронной почты.
- Обновляйте новости и информацию о погоде вручную или увеличьте интервал автоматического обновления.
- Закрывайте приложения, работающие в фоновом режиме, если они не используются в течение длительного времени.
- • Выключайте Bluetooth, Wi-Fi, или GPS, если вы их не используете.

**Устройство нагревается после длительных разговоров, продолжительных игр, использования Интернета и работы других приложений** 

• Данный нагрев является нормальным и вызван повышенной нагрузкой на процессор. После окончания вышеуказанных действий температура вашего устройства вернется к стандартным значениям.

**После выполнения Сброса настроек устройство просит ввести учетные данные аккаунта Google и я не могу использовать его, пропустив это действие\*.**

• После выполнения Сброса настроек вам необходимо ввести учетные данные аккаунта Google\*, который использовался на данном устройстве до Сброса настроек. В противном случае вы не сможете использовать устройство. Если вы не помните свои учетные данные аккаунта Google, пройдите, пожалуйста, процедуру восстановления аккаунта Google. В случае, если не удалось восстановить свой аккаунт - обратитесь в авторизованный сервисный центр, но помните, что данное обращение не будет рассматриваться как гарантийный случай.

\* Применимо для ОС Android начиная с версии 5.1.

**Я не слышу, когда мне звонят и присылают сообщения, и только вижу информацию о пропущенных вызовах и сообщениях на экране устройства.**

• Проверьте, не включён ли режим «Не беспокоить» на вашем устройстве. Если режим «Не беспокоить» включён, в строке состоянияна экране устройства вы увидите иконку «звёздочка» (для ОС Android версии 5.X) или иконку  $\circ$  (для ОС Android версии 6.X). В этом случае вам потребуется отключить режим «Не беспокоить». В этом случае вам потребуется отключить режим «Не беспокоить». Для этого нажмите **клавишу увеличения/уменьшения громкости** и выберите «Выкл» (на Android 5.Х) или перейдите в меню **Настройки** → **Мелодии и уведомления** → **Режим «Не беспокоить»** (на Android 5.X и 6.X).

**Моё устройство просит меня ввести пароль/код/ключ, который я не помню или не знаю из-за того, что устройство прежде использовалось другим лицом, и я не могу получить этот пароль/ код/ключ от него/нее.**

• Пароль (код, ключ) запрашивается в случае включения пользователем одной из функций безопасности на данном устройстве. Для сброса пароля (кода, ключа) вы можете попробовать выполнить сброс настроек устройства. Если вы не сможете сбросить пароль (код, ключ), обратитесь в авторизованный сервисный центр Alcatel, но помните, что такое обращение не будет признано гарантийным случаем.

# <span id="page-62-0"></span>**15 Технические характеристики..**

PIXI 4 (4) (4034X, 4034D, 4034F)

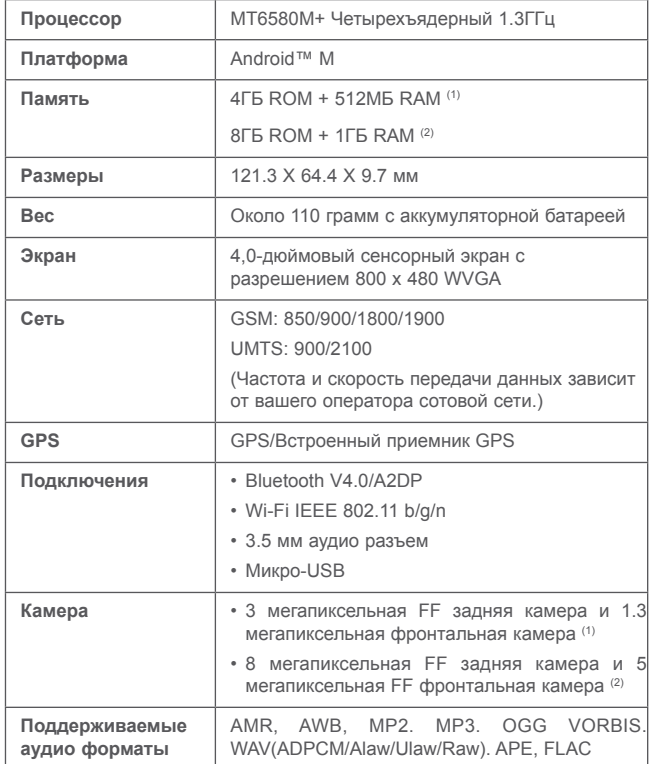

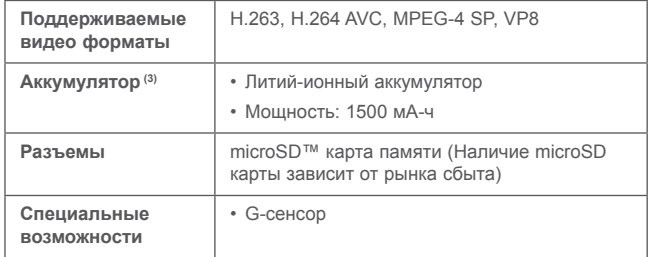

**Примечание:** Технические характеристики могут быть изменены без предварительного уведомления.

PIXI 4 (5) (5045X, 5045D)

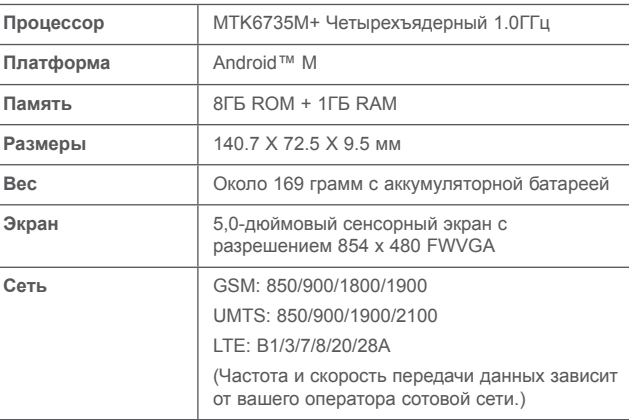

(1) Только 4034X, 4034D

(2) Только 4034F

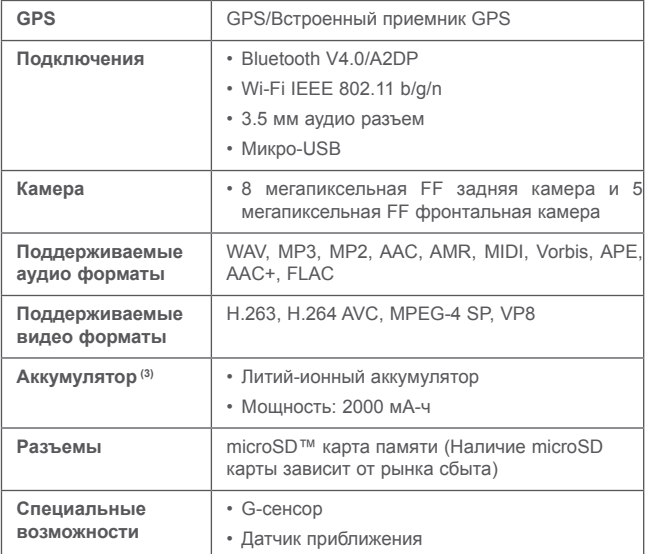

**Примечание:** Технические характеристики могут быть изменены без предварительного уведомления.

ALCATEL является торговым знаком компании Alcatel-Lucent и используется в соответствии с лицензией, выданной компании TCL Communication Ltd. Все права защищены © Copyright 2016 TCL Communication Ltd. Компания TCL Communication Ltd. сохраняет за собой право вносить изменения в материалы и технические спецификации продукции без предварительного уведомления

Все предустановленные в данное устройство мелодии были созданы и смикшированы NU TROPIC (Amar Kabouche).

Pycckwй - CJA1FQ0ALBBA Русский - CJA1FQ0ALBBA